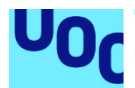

# Conmutador remoto para pedales de efectos de instrumento eléctrico.

## **Ramiro González Valero**

Grado en ingeniería de tecnologías y servicios de telecomunicación Diseño de Sistemas Electrónicos

## **Nombre Consultor/a: Carlos Gonzálo Moreno.**

10/01/2022

## **FICHA DEL TRABAJO FINAL**

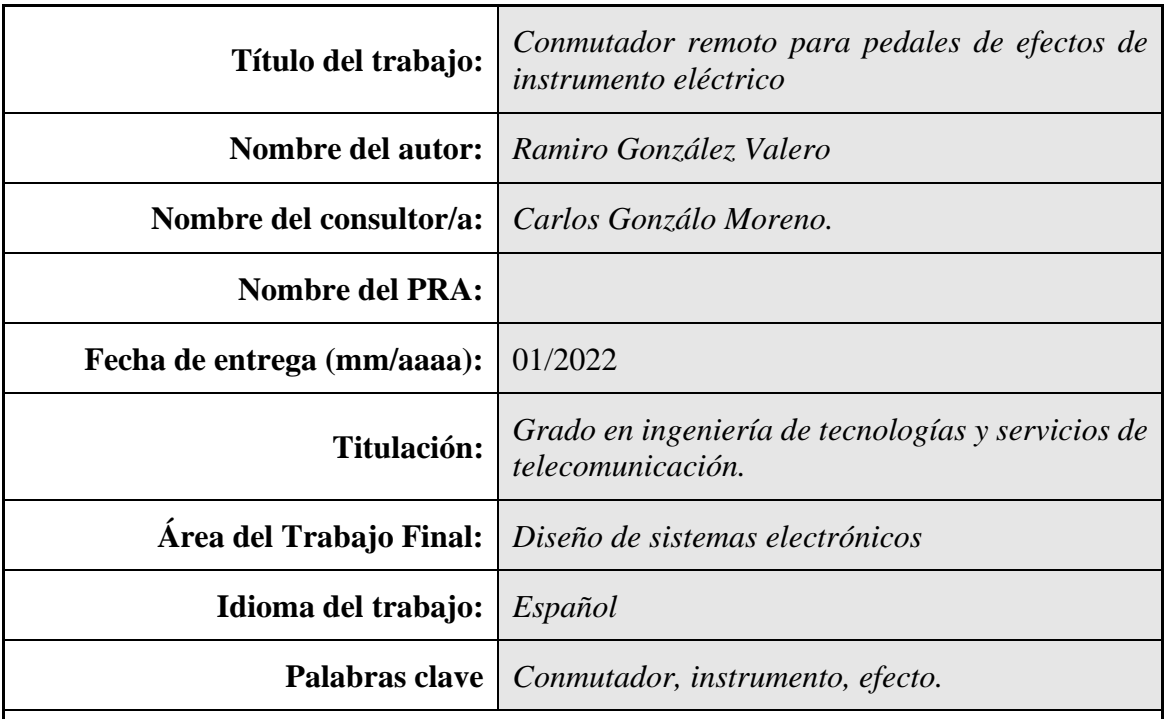

## **Resumen del Trabajo (máximo 250 palabras):** *.*

La finalidad de este proyecto es el diseñar un sistema inalámbrico para realizar la conmutación remota de los pedales de efectos utilizados por los intérpretes de instrumento eléctrico (guitarra eléctrica, bajo eléctrico)

En la actualidad, los pedales de efectos comerciales existentes necesitan de cables coaxiales para que les llegue la señal del instrumento y se pueda modular. Se persigue el intentar eliminar del escenario todos estos cables, de esta manera, activaríamos los efectos, pero sin su manipulación en el interior de dichos pedales, para conseguir una mejor apariencia visual sobre el escenario y para la durabilidad del efecto en sí, ya que la activación se lleva a cabo con el pie.

Para ello, se generarán dos módulos, uno emisor y otro receptor:

El módulo emisor se encargará de a partir de switch (interruptores de pie) se genere un código, el cual se emita en 433MHz.

El módulo receptor se encargará de recibir este código y descodificarlo. Su descodificación originará la activación o desactivación de relés, los cuales enrutarán la señal del instrumento hacia el amplificador, bien a través de los pedales de efectos acabando en el amplificador, o bien directamente al amplificador, sin pasar por los efectos.

La metodología utilizada es la de diseñar el circuito en base a los componentes elegidos, para después plasmarlos en placas y finalmente realizar el soldado de los componentes y realizar producto piloto finalizado, para su testeo.

## **Abstract (in English, 250 words or less):**

The project´s purpose is designing a wireless system to remotely switch the effect pedals used by electric instrument´s players (electric guitar, electric bass).

At these days, existing commercial effects pedals require coaxial cables for the instrument signal to reach them and can be modulated. The aim is to try to eliminate all these cables from the stage, in this way, we would activate the effects, but without their manipulation inside pedals, to achieve a better visual appearance on stage and for the durability of the effect itself, since activation is carried out with the foot.

To do this, two modules will be generated, one emitter and the other receiver:

The transmitter module will generate a code from the switch (foot switches), which will be emitted at 433MHz.

The receiver module will receive this code and will be decoded. This decoded pulse will cause the activation or deactivation of relays, which will route the instrument's signal to the amplifier, either through the effects pedals ending in the amplifier, or directly to the amplifier, without going through the effects.

The methodology used is to design the circuit based on the chosen components, to later translate them into plates and finally weld the components and make the finished pilot product, for testing.

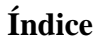

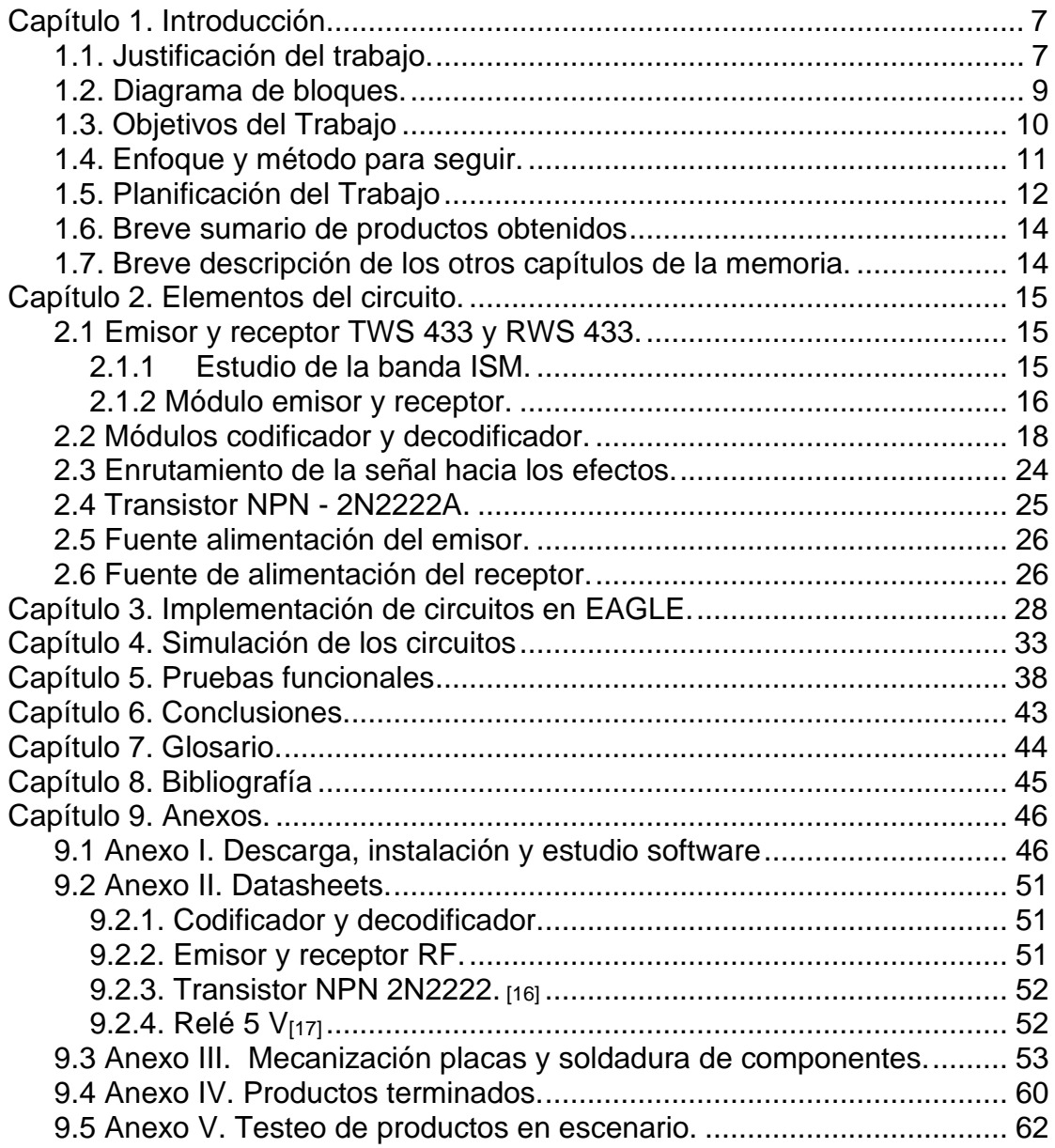

## **Lista de figuras**

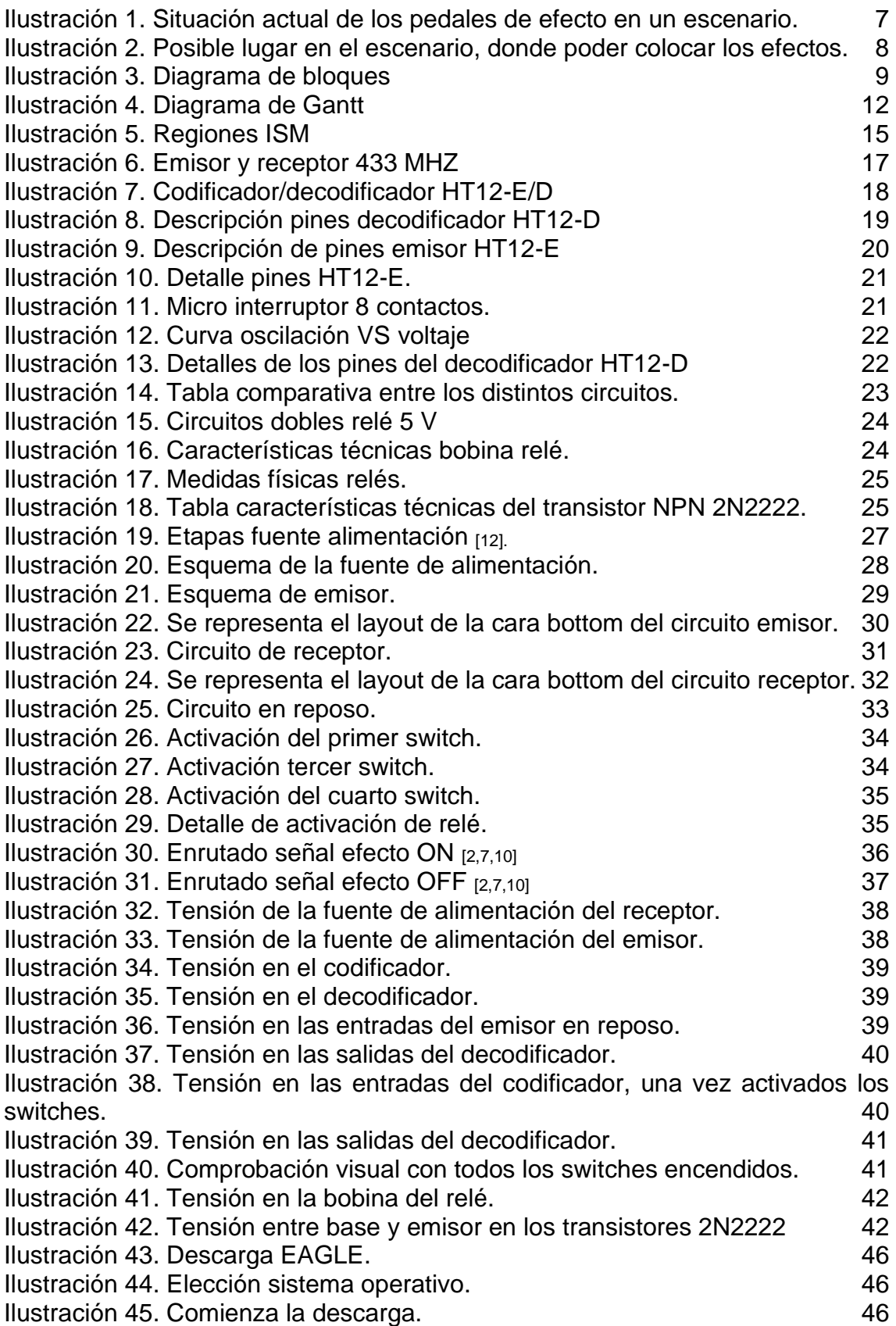

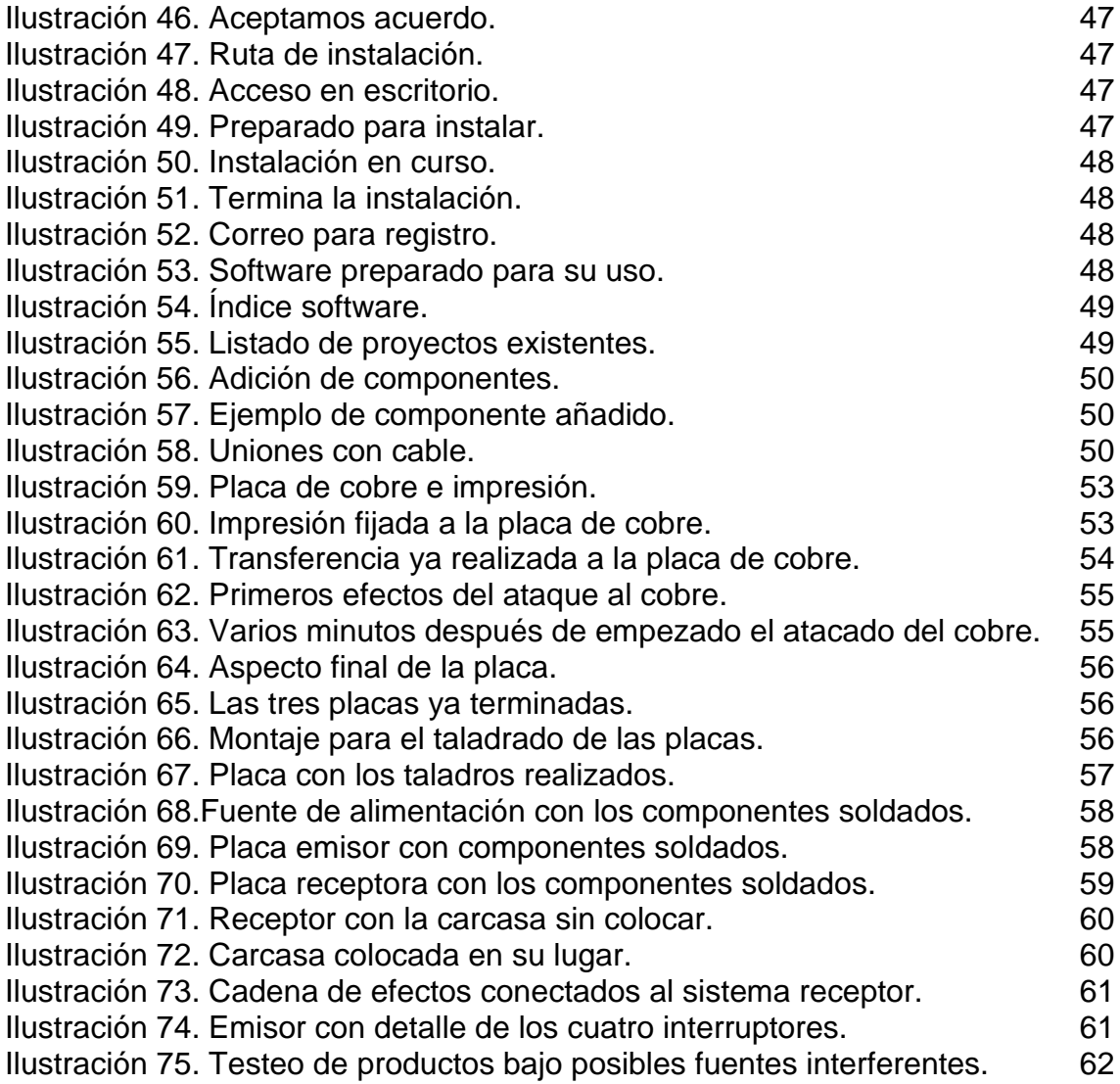

#### <span id="page-6-0"></span>**Capítulo 1. Introducción.**

Dentro del mundo de los intérpretes de música eléctrica de cuerda, tales como guitarristas, bajistas, etc. uno de los pilares importantes para su desarrollo es el uso de efectos para las interpretaciones, tales como moduladores de señal, distorsionadores, moduladores de volumen o reverb, entre ellos.

Estos efectos, van insertados entre el instrumento y el amplificador (en ocasiones la mesa de mezclas) y su lugar en el escenario suele ser donde el músico está alojado. Su uso es sencillo, con el pie activamos o desactivamos el efecto según interese, por lo que estos efectos comúnmente se les suele llamar "pedales de efecto".

Podemos ver en la siguiente ilustración, como es la típica "pedalera" que aloja estos pedales de efectos y cuál es su ubicación en un escenario, cuya activación se realiza con los pies:

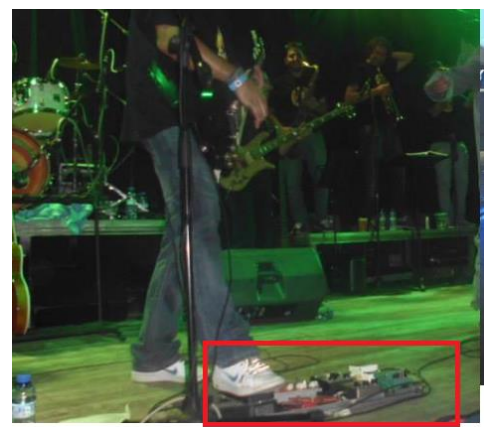

**Ilustración 1. Situación actual de los pedales de efecto en un escenario.**

## <span id="page-6-2"></span><span id="page-6-1"></span>**1.1. Justificación del trabajo.**

Por los datos que hemos ido recogiendo, fundamentalmente en la experiencia contrastada de músicos conocidos, los pedales de efectos van recogiendo suciedad, y con el tiempo acaban deteriorándose, ya que los interruptores de suelo que los activan están dispuestos justo encima de la electrónica de dichos pedales y los mismos interruptores son los que más sufren esta suciedad, dando lugar a chasquidos, e incluso comportamientos erróneos.

En este proyecto nos vamos a centrar en la construcción de un control remoto RF, el cual active o desactive estos efectos, los cuales estarán alojados en un lugar seguro y limpio, como pueda ser al lado del amplificador y los cuales podrán ser intercambiados a gusto, ya que el sistema será escalable, es decir, ninguno de los pedales de efecto comerciales será manipulado en su interior.

Es decir, como objetivo al igual que en un sistema electrónico de comunicaciones es transferir información de un lugar a otro.

En la siguiente imagen se muestra un ejemplo de la localización donde podríamos situar estas unidades de efecto:

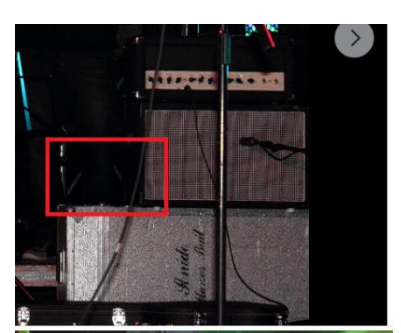

**Ilustración 2. Posible lugar en el escenario, donde poder colocar los efectos.**

<span id="page-7-0"></span>El control remoto, además contará con alimentación por cable y también con baterías.

Las necesidades que cubrir, por un lado, no se deteriorarán los efectos, es decir el hardware. Por otro lado, el músico a la hora de recoger sus instrumentos lo tendrá mucho más fácil, ya que, si los efectos los incluye en el mueble del amplificador, únicamente tendrá que recoger el control remoto que supondrá una cajita transportable y manejable.

Es un tema relevante para mí, y para otros músicos como yo, ya que en la actualidad no existe un sistema igual, según fuentes consultadas [13,14], y obtendríamos las ventajas incluidas en el apartado anterior.

Actualmente según se ha consultado directamente con varios músicos de la escena musical, no existe todavía un sistema simple para efectuar en este caso la conmutación de efectos vía RF, es decir, todos son por cable coaxial, con la necesidad de tener que utilizar varios cables físicos. Si lográramos hacer este cambio de efectos inalámbrico, llegaríamos a eliminar varios cables sobre el escenario por músico.

Fabricantes mundiales de amplificadores y efectos como Fender, Marshall, Vox, Boss, etc. disponen de estos efectos, pero no de un sistema de conmutación inalámbrico.

El alcance, será la transmisión de una señal codificada, desde el emisor, la cual se originará con unos interruptores de pie (dpdt) hasta el receptor, el cual descodificará esta señal y mediante relés será capaz de dirigir la señal hacia las unidades de efectos o bien dejar la señal original intacta.

## <span id="page-8-0"></span>**1.2. Diagrama de bloques.**

El diagrama de bloques nos define de forma gráfica los distintos bloques que componen el proyecto, mediante un resumen breve en la caja de textos.

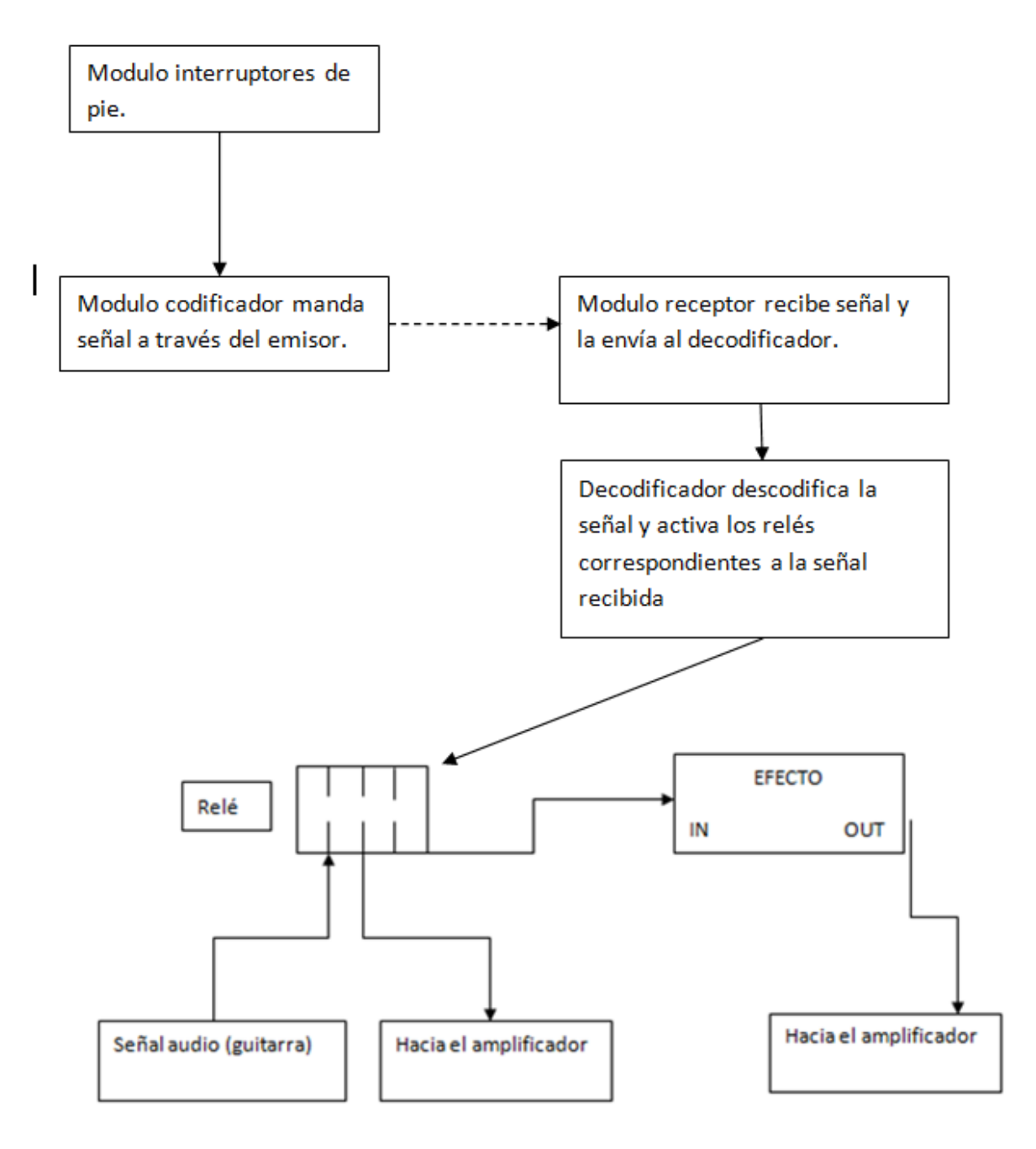

<span id="page-8-1"></span>**Ilustración 3. Diagrama de bloques**

## <span id="page-9-0"></span>**1.3. Objetivos del Trabajo**

Los principales objetivos genéricos identificados en el ámbito de mi titulación son los siguientes:

- Estudio de la codificación/decodificación de señales analógicas, en señales digitales las cuales sean enviadas por ondas electromagnéticas.
- Estudio de circuitos electrónicos, en particular, estudio de circuitos de fuentes de alimentación, conmutación con relés, y trabajo con elementos pasivos, tales como resistencias, condensadores, rectificadores y diodos, así como el uso de tester y generador de señales.
- Estudio de electrónica de comunicaciones, en concreto de emisores y receptores, y modulaciones digitales.

Los objetivos específicos del proyecto son:

- Creación y diseño de fuente de alimentación necesaria para el sistema.
- Generar pulsos analógicos a partir de interruptores de suelo DPDT.
- Codificación de estos pulsos analógicos en datos digitales.
- Envío y recepción de datos digitales en la frecuencia de 433 MHz.
- Decodificación de estos datos digitales y mediante esta decodificación, activar y desactivar relés que permitan o no el paso de la señal del instrumento hasta los efectos de modulación.
- Esta activación/desactivación de los efectos, tiene que ser completamente transparente, sin que produzca ruidos en su activación/desactivación.
- Creación de esquema de los circuitos necesarios mediante la herramienta EAGLE.
- Creación de las placas físicas mediante sistemas de quemado de cobre, tales como Cloruro férrico y escamas de sal sosa para su revelado o bien directamente con salfumán y agua oxigenada.
- Mecanizado de dichas placas, e inserción de componentes.
- Probado físico del sistema, frente a distintas fuentes electromagnéticas típicas en el entorno de un escenario (micrófonos inalámbricos, monitoreo in-ear inalámbrico…)

### <span id="page-10-0"></span>**1.4. Enfoque y método para seguir.**

La estrategia para seguir será la de desarrollar un producto nuevo, y para ello se va a dividir en tareas, las cuales se irán desarrollando en los diferentes capítulos. Se prefiere esta estrategia ya que, en caso de adaptar un producto ya existente, nunca va a quedar según las especificaciones deseadas como músico

Se ha organizado el trabajo y dividido en tareas sencillas, para ir encadenándolas según avance el proyecto.

**Tarea 1.** Diseño del circuito de adaptación para el switch de las señales analógicas, circuito de control de salidas y fuente de alimentación. Estudio de la banda ISM 433 MHz.

**Tarea 2.** Estudio de software EAGLE para la creación del esquema y posterior layout. Estudio del software PROTEUS para simulación del circuito.

**Tarea 3.** Elección y compra de los componentes adecuados para dicho proyecto, tales como codificadores, decodificadores, relés, interruptores de suelo DPDT, emisores y receptores de las señales codificadas, según el estudio de las bandas a utilizar.

**Tarea 4.** Estudio y realización en EAGLE/PROTEUS del circuito.

**Tarea 5**. Estudio y compra de los materiales del mercado que permitan crear la placa electrónica, es decir, estudiar qué método se puede aplicar para realizar la placa electrónica.

**Tarea 6.** Creación del layout físico de la placa, mecanizado, e inserción y soldadura de los componentes.

**Tarea 7.** Creación física de la parte del controlador emisor.

**Tarea 8.** Creación física de la parte del controlador receptor.

**Tarea 9.** Pruebas funcionales del sistema.

**Tarea 10.** Pruebas funcionales del sistema bajo posibles interferencias externas.

**Tarea 11.** Recopilación de información y creación de la memoria final.

## **1.5. Planificación del Trabajo**

**Diagrama de Gantt.** El diagrama de Gantt es una herramienta básica y útil para representar gráficamente las diferentes tareas planificadas y su evolución a lo largo del tiempo.

<span id="page-11-0"></span>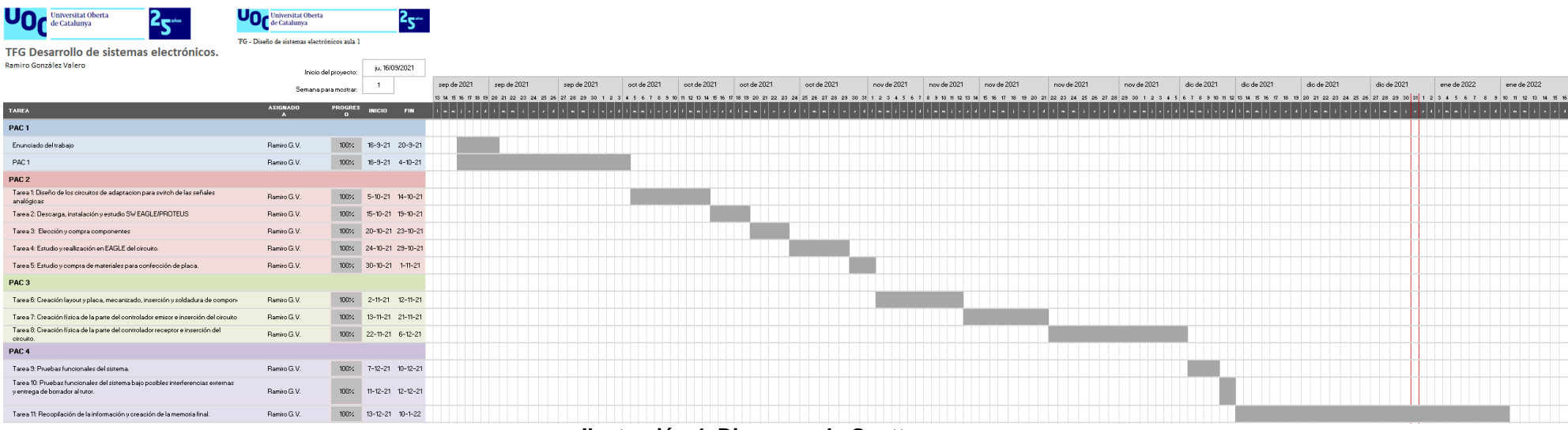

<span id="page-11-1"></span>**Ilustración 4. Diagrama de Gantt**

## **Plan de hitos.**

El plan de hitos de un proyecto, indica la planificación de los distintos eventos esenciales de un proyecto.

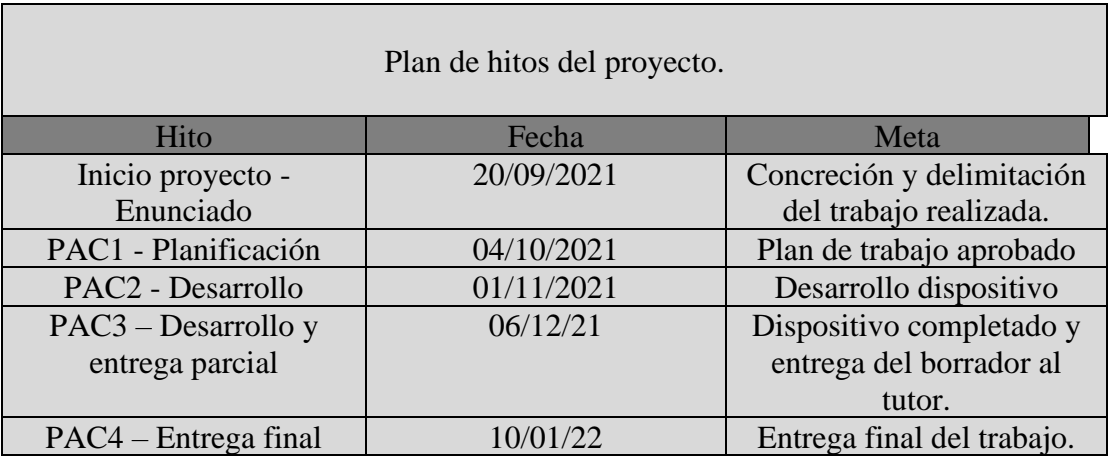

## **Plan de riesgos.**

El plan de riesgos define los posibles riesgos durante la ejecución del proyecto, de principio a fin.

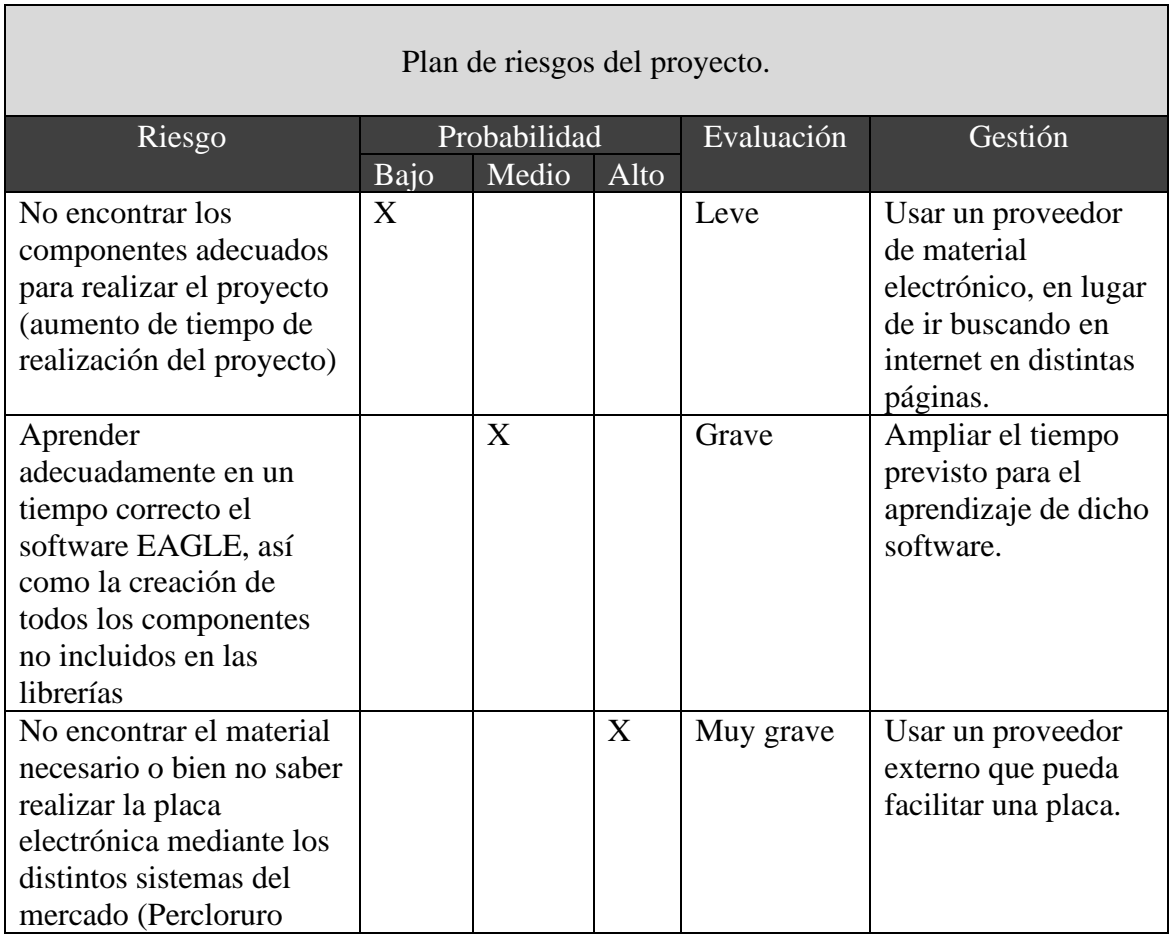

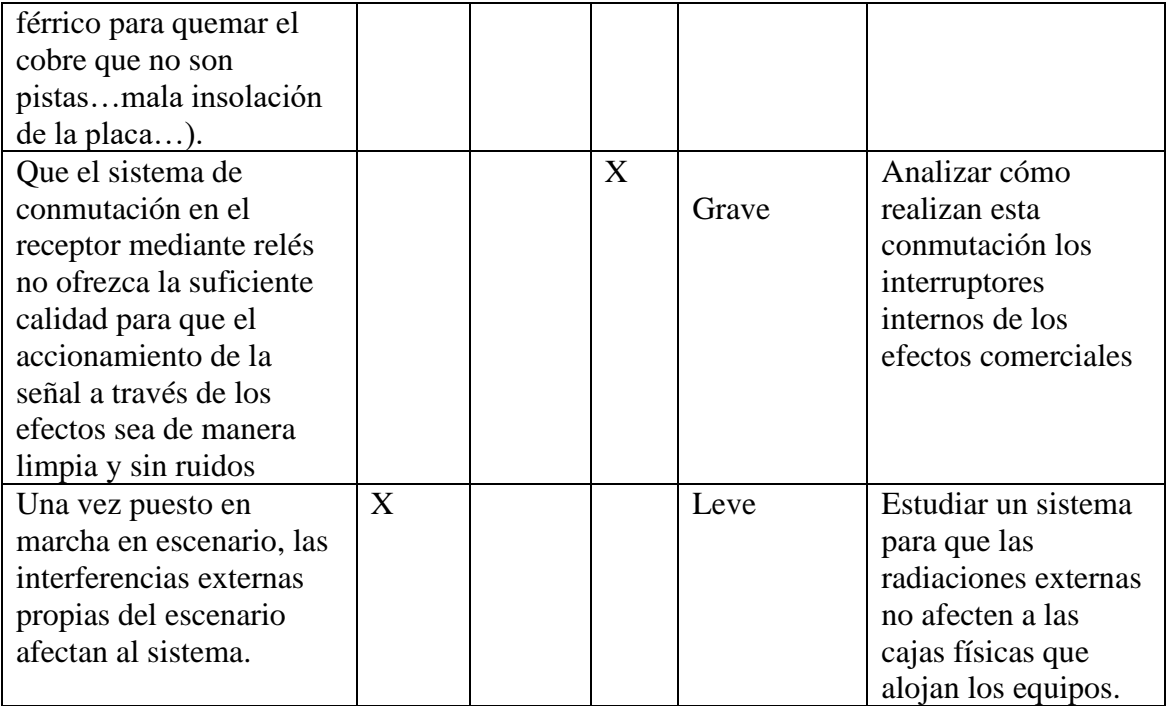

## <span id="page-13-0"></span>**1.6. Breve sumario de productos obtenidos**

Se obtendrán dos productos físicos hardware bien delimitados, incluidos en el anexo IV:

- 1. Conmutador físico, el cual se compone de cuatro interruptores mecánicos (interruptores de pie) y la placa codificadora y emisora de RF, todo incluido en una caja metálica robusta.
- 2. Receptor y distribuidor de la señal, el cual se compone de una caja metálica que incluye la placa de la fuente de alimentación y la placa receptora, la cual distribuirá la señal a las distintas clavijas de entrada/salida.

#### <span id="page-13-1"></span>**1.7. Breve descripción de los otros capítulos de la memoria.**

- Elementos del circuito y criterio de elección. Descripción de los diversos elementos del circuito, así como el criterio de elección.
- Diseño y realización en EAGLE de los circuitos. Fuente de alimentación, emisor y receptor. Descripción de los tres circuitos que forman parte del sistema, la fuente de alimentación del receptor, el emisor y el receptor.
- Simulación de los circuitos. Se realiza la simulación para comprobar el funcionamiento de los circuitos.
- Mecanización y soldadura de componentes.
- Pruebas funcionales. Pruebas realizadas en el ámbito de un escenario, con interferencias posibles.

#### <span id="page-14-0"></span>**Capítulo 2. Elementos del circuito.**

A continuación, se van a describir los elementos del circuito más importantes, dejando a un lado los componentes pasivos, tales como resistencias y condensadores.

#### <span id="page-14-1"></span>**2.1 Emisor y receptor TWS 433 y RWS 433.**

Al tratarse de una aplicación electrónica basada en telecomunicación, se necesitarán dos piezas claves, las cuales irán en dos circuitos diferentes. Estas dos piezas claves son un emisor y un receptor.

#### <span id="page-14-2"></span>**2.1.1 Estudio de la banda ISM.**

A continuación, se realiza un breve estudio de la banda donde trabajan estos dos módulos.

En primer lugar, se define ISM como las bandas de radio industriales, científicas y médicas, las cuales usan muchos dispositivos electrónicos disponibles en el hogar, como teléfonos, monitores de bebés…Todos estos aparatos, utilizan una parte del espectro radioeléctrico, con lo que es necesario una regularización de este espectro para que los distintos aparatos puedan funcionar correctamente, sin causar interferencias a otros dispositivos, y precisamente es la banda ISM, la cual está regulada internacionalmente para el uso no comercial en áreas industrial, científica y médica. Su uso es abierto y cualquier persona puede utilizarla sin ningún tipo de licencia ni legalización, pero eso sí, respetando los límites de potencia de emisión y frecuencia de uso.

Las características de la banda ISM en Europa, están descritas en la ITU (Unión Internacional de Telecomunicaciones) También encontramos la información necesaria para España en el BOE. [5,9]

Desde el punto de vista de la atribución de las b

Podemos encontrar el mapa mundial dividido en zonas:

**Ilustración 5. Regiones ISM**

<span id="page-14-3"></span>En este caso, a España pertenece la región 1. Una de las bandas utilizables en Europa es la de los 868 MHz, pero también y según referencia en BOE podemos utilizar la frecuencia ICM de 433 MHz. [1]

UN - 30 Aplicaciones de baja potencia en banda ICM de 433 MHz En la banda 433,050-434,790 MHz (Frecuencia central 433,920 MHz), de conformidad con la Decisión de la Comisión 2011/829/UE por la que se modifica la Decisión 2006/771/CE sobre la armonización del espectro radioeléctrico para su uso por dispositivos de corto alcance, así como la Recomendación 70-03 (anexo 1) de la CEPT, se permite con la consideración de uso común, la utilización de dispositivos no específicos de corto alcance (SRD), bajo las siguientes características:

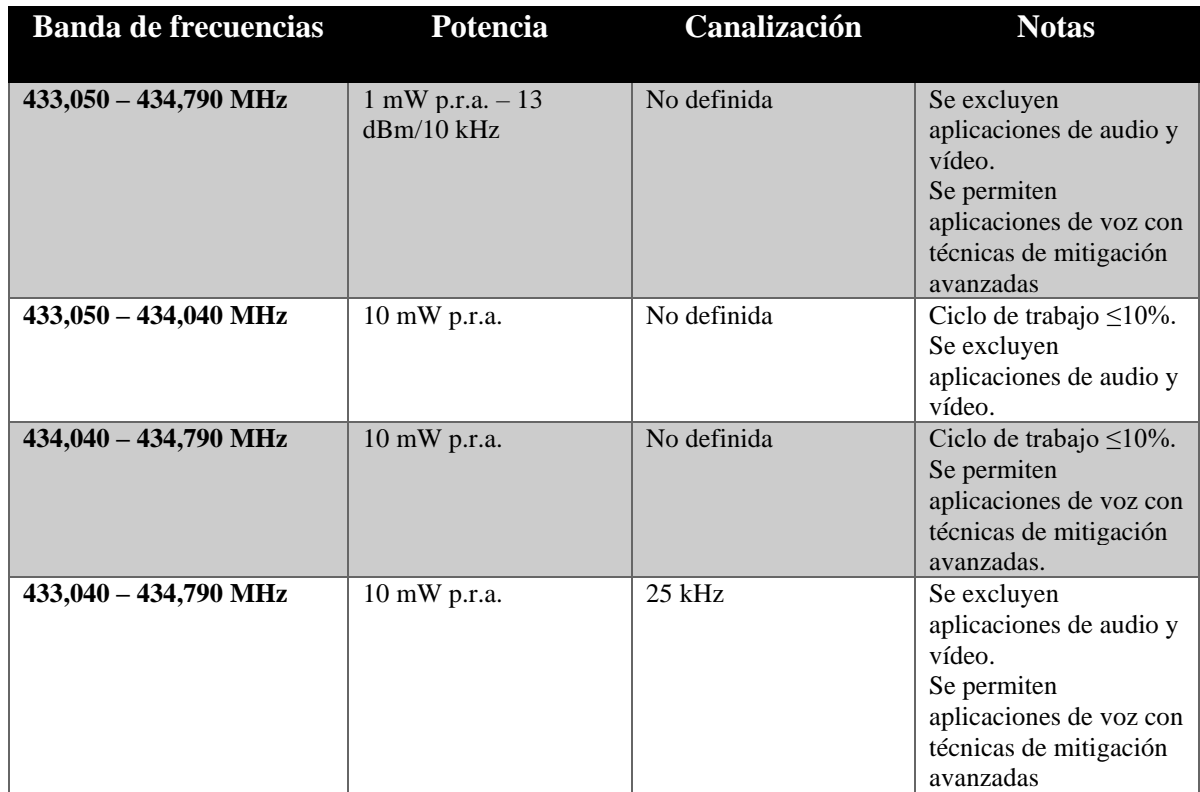

## **Tabla de las bandas de frecuencias.**

Según el estudio de la banda elegida, 433 MHz, hay dos módulos que aunque son de generaciones anteriores, nos pueden servir perfectamente, ya que no requieren licencia de uso tal y como se ha visto, y el alcance es limitado, lo cual se adapta perfectamente al alcance limitado de nuestra aplicación (el escenario de un concierto). [2]

#### <span id="page-15-0"></span>**2.1.2 Módulo emisor y receptor.**

Los módulos que utilizaremos para trabajar en esta frecuencia tienen bajo costo y fácil uso. Vienen en pareja, emisor (FS1000A) y receptor (XY-MK-5 V), el tipo de comunicación es simplex, es decir en un solo canal y unidireccional, son de baja velocidad de transmisión, pero para aplicaciones básicas como esta, son muy útiles.

La frecuencia de trabajo es de 433MHz, (libre uso). Para utilizar estos módulos basta con alimentarlos y conectar el pin de datos por un lado del Transmisor (TX) y en otro el Receptor (RX).

La antena para dichos módulos es fundamental y en este caso para alcanzar dicha frecuencia, debemos usar un trozo de cable de 35 cm de largo, según recomendaciones del fabricante, esta antena será de media onda. Estos módulos de datos trabajan con modulación ASK (Amplitude Shift Key), y funcionan en UHF a una frecuencia que puede variar según el modelo, pero hay que tener en cuenta que tanto el transmisor como el receptor deben estar apareados, es decir el TX debe tener la misma modulación y frecuencia que el RX

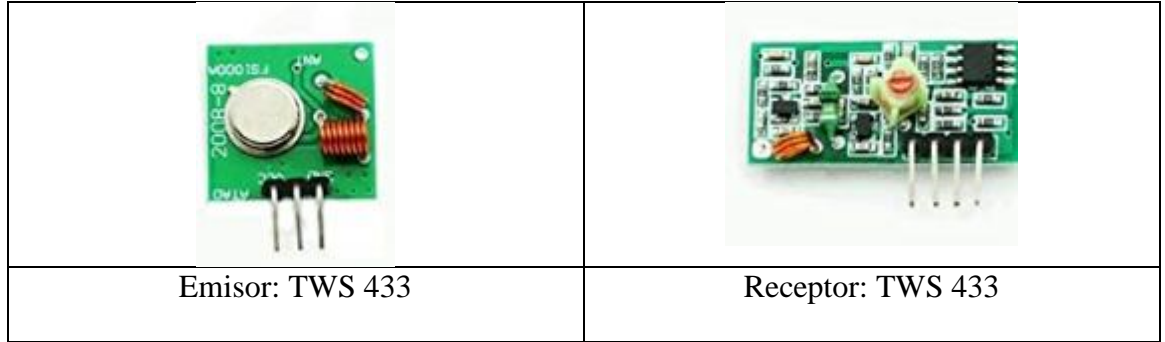

**Ilustración 6. Emisor y receptor 433 MHZ**

<span id="page-16-0"></span>El criterio de elección de estos componentes frente a otros es:

- 1. Según el estudio de frecuencias realizado, se necesita que funcionen en un rango de 433 MHz, (libre uso).
- 2. Se descartan los módulos Bluetooth existentes en el mercado:
	- a. El uso de estos módulos implicaría el uso de una placa Arduino y su desarrollo, para el correcto funcionamiento y configuración de estos módulos.
	- b. El coste es otro factor para tener en cuenta,  $2.83 \text{ } \in \text{ }$  por cada pieza más el coste añadido de tener que comprar la placa Arduino y el controlador tanto para el emisor como para el receptor.
	- c. El alcance, ya que los módulos 433 MHz dan un alcance más amplio y, por lo tanto, más cobertura que los de Bluetooth.
	- d. El consumo, siendo habitual entre 30 mA a 50 mA.

## <span id="page-17-0"></span>**2.2 Módulos codificador y decodificador.**

Según estudio en internet de distintos productos  $[4,7,9]$ , he encontrado, de la marca Holtek, el codificador **HT12-E [7]** y el decodificador **HT12-D [4,7,9]** , de 18 pines:

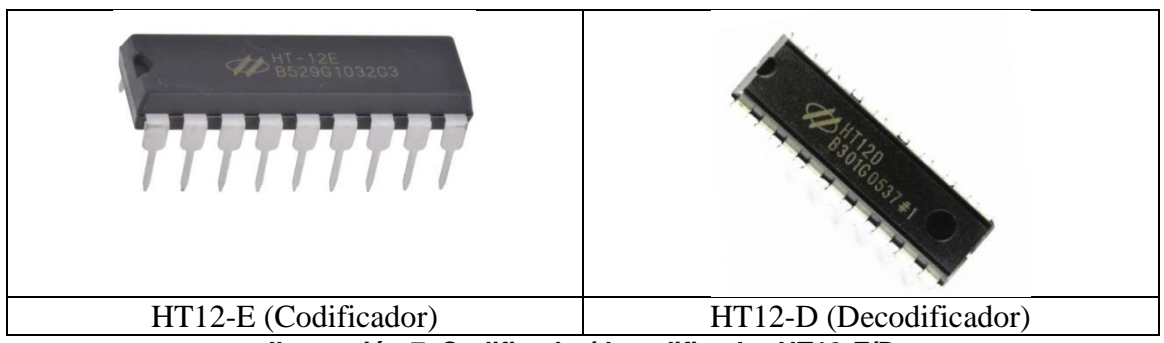

**Ilustración 7. Codificador/decodificador HT12-E/D**

<span id="page-17-1"></span>**El circuito integrado HT12-D** es un decodificador serial de datos. Este circuito es especialmente útil para ensamblar dispositivos receptores de control remoto que usan canales de RF y convierte un flujo de datos serial en 4 bits de datos de salida. Durante el proceso de recepción se realiza una comparación de la dirección en el flujo de datos con la dirección seleccionada localmente antes de colocar los cuatro bits de salida en los pines correspondientes.

Las principales características de este bloque son:

Voltaje de operación 2,4 V a 12 V Bajo consumo de corriente en Stand by

- Capaz de decodificar 12 bits de información
- Decodifica 8 bits de dirección y 4 bits de datos
- Oscilador integrado que solo requiere un resistor de 5% de tolerancia
- Pin de salida de recepción válido.

El circuito integrado HT12-E igualmente, es capaz de codificar información que consiste en N bits de dirección y 12 N bits de datos. Cada dirección / entrada de datos se puede establecer en uno de los dos estados lógicos. Las direcciones / datos programados se transmiten junto con los bits de cabecera.

Las principales características de este circuito integrado son:

- Rango de tensión de funcionamiento de 2,4 V a 12 V
- Tecnología CMOS de baja potencia y alta inmunidad al ruido
- Baja corriente de reposo típica de 0,1 A con VDD=5 V
- El oscilador integrado solo requiere una resistencia de 5%

Se han anexado los datasheet del codificador y decodificador en el Anexo II. Datasheet. En ellos se ve cómo son las conexiones de los codificadores :

## HT12-D

#### **Pin Assignment**

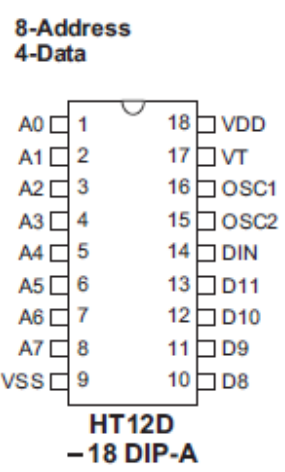

## **Pin Description**

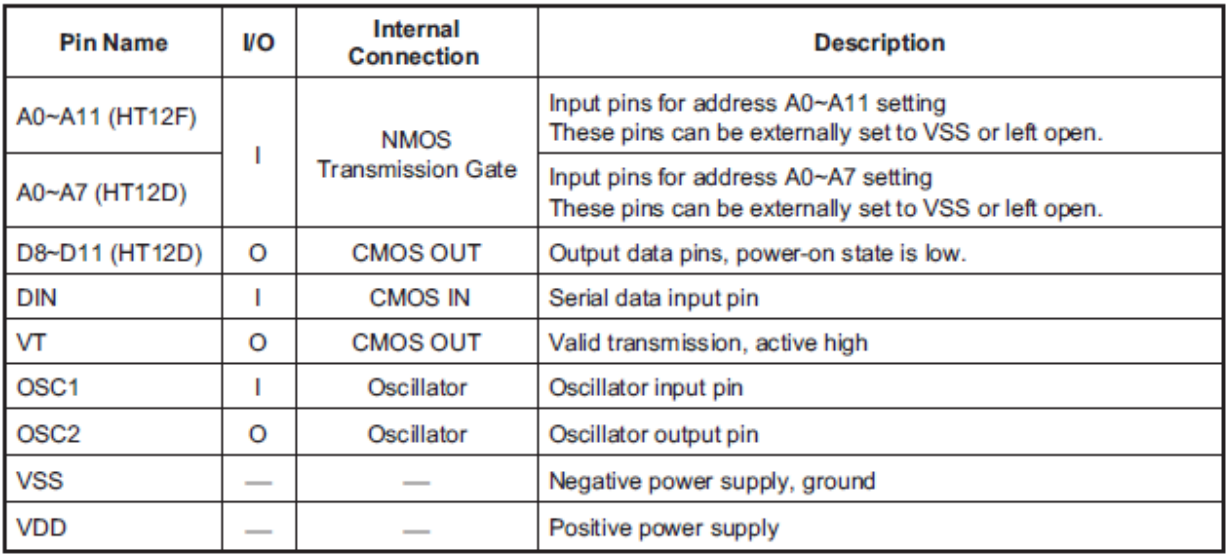

<span id="page-18-0"></span>**Ilustración 8. Descripción pines decodificador HT12-D**

Las características del codificador son:

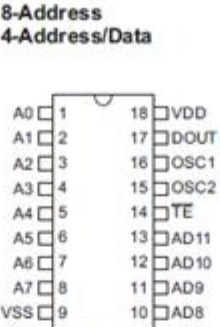

 $VSSC9$ **HT12E**<br>-18 DIP-A

#### **Pin Description**

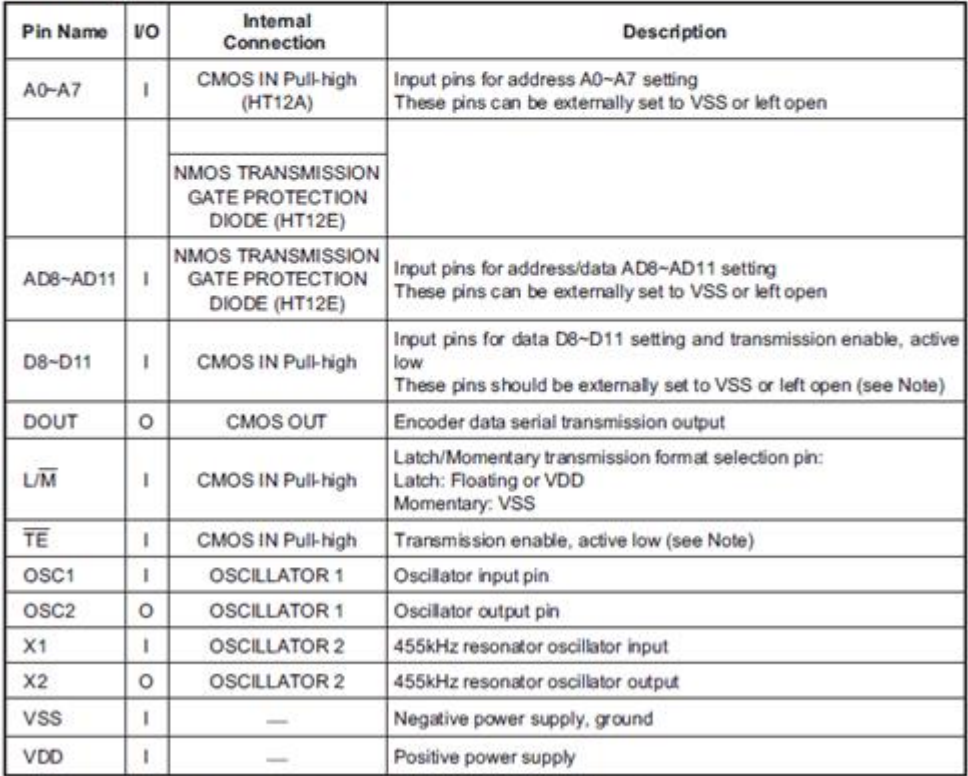

Note: D8~D11 are all data input and transmission enable pins of the HT12A.

TE is a transmission enable pin of the HT12E.

#### **Ilustración 9. Descripción de pines emisor HT12-E**

<span id="page-19-0"></span>Desde el propio datasheet, se nos proponen dos tipos de circuitos según el fabricante, para el decodificador y el codificador respectivamente.

Emisor:

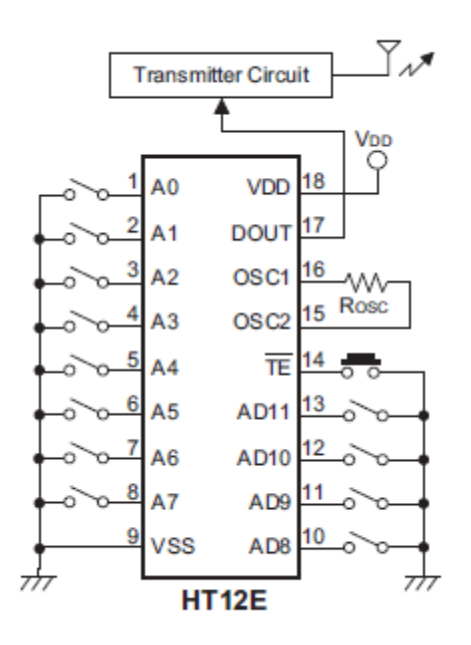

**Ilustración 10. Detalle pines HT12-E.**

<span id="page-20-0"></span>Configuración de pines:

**Pin A0 a A7.** Estos terminales, corresponden a los 8 bits de palabra de datos, con lo que podemos elegir de 0 a 255 combinaciones posibles. Este código que se configurará tanto en emisor como en receptor (tienen que ser igual) lo fijaremos con un switch de 8 posiciones:

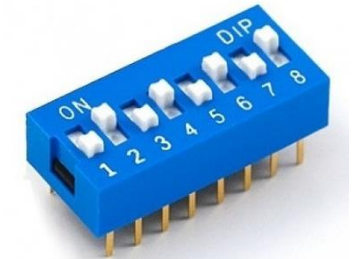

**Ilustración 11. Micro interruptor 8 contactos.**

<span id="page-20-1"></span>**Pin** VSS: Este pin va conectado directamente GND o tierra.

**AD8 – AD11**- "AD" Por estos pines se reciben los 4 bits del emisor.

**14.- "TE"** Significa "Transmission enable", es decir la transmisión se activa cuando este pin está conectado a VSS (GND o tierra).

**15-16**.- Se conecta aquí una resistencia que determinará la frecuencia de oscilación con la que se trabajará. Según fabricante, se recomienda que la frecuencia de oscilación del decodificador sea 50 veces la frecuencia de oscilación del codificador:

Como usaremos un voltaje de 5 V trazamos una línea en ese voltaje y consideramos que la frecuencia de oscilación promedio es de 2,15 kHz, lo que nos da como resultado una intersección con la línea de la resistencia de 33 k $\Omega$ . Según la siguiente gráfica que el fabricante incluye en el datasheet:

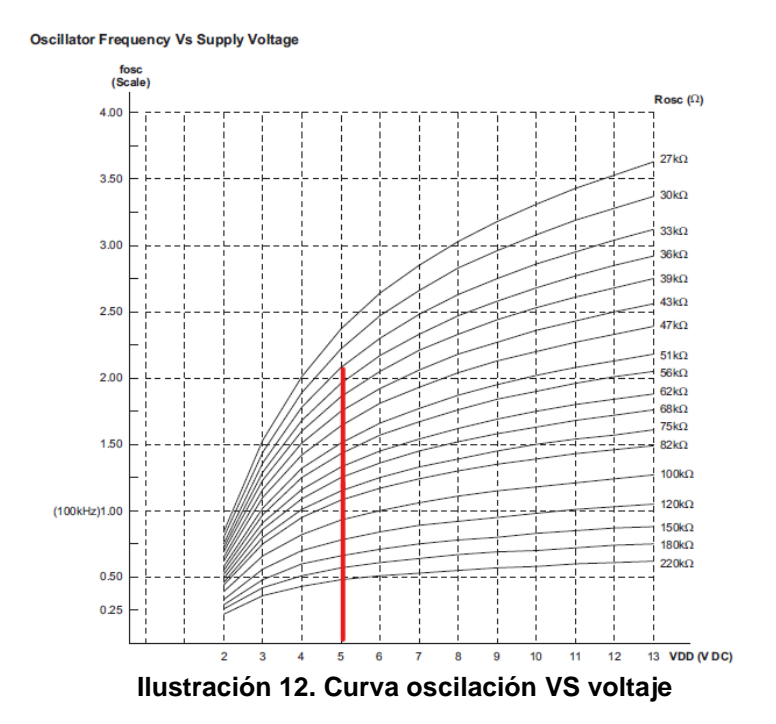

<span id="page-21-0"></span>**17.-** Este pin va conectado directamente al pin de nuestro emisor de RF donde se transmiten datos. (pin2)

**18.- "Vdd"** Este pin va conectado directamente a nuestra fuente de voltaje. [9,7]

#### **Receptor:**

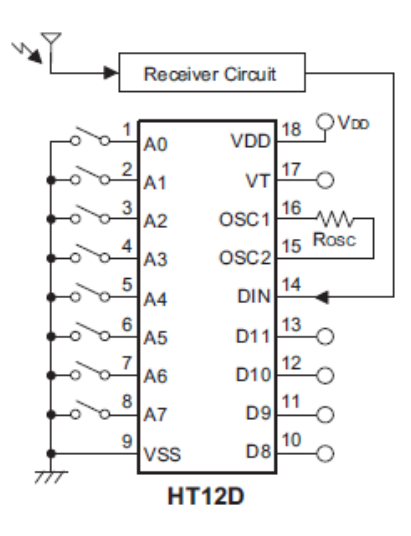

**Ilustración 13. Detalles de los pines del decodificador HT12-D**

<span id="page-21-1"></span>Configuración de pines:

1-8.- "A" Aquí se establece una dirección, es importante que esta sea reconocida o memorizada, ya que como mencionamos anteriormente, el emisor debe contar con esta para poder establecer comunicación.

9.- "VSS" Este pin va conectado directamente al negativo en nuestro circuito (GND o tierra).

10-13.- "AD" El integrado utiliza estos pines para la salida de los 4 bits que se transmitieron en el emisor. Desde estas salidas, nosotros no se accionarán directamente los relés, ya que por consumo se podría quemar el integrado. Se accionarán mediante un transistor NPN 2N2222 que según sus características (800 mA de corriente Ic) serán más que suficientes para trabajar con el relé.

14.- "DIN" Es aquí donde se conecta el dispositivo receptor (en este caso al pin 2 "output"). 15-16- Se conecta aquí una resistencia que determinará la frecuencia de oscilación con la que se trabajará. En este caso, como tiene que estar en relación con 50:1, será de 680 kΩ aproximadamente.

17.- Este pin se usará para indicar cuando se ha emparejado con el receptor.

18.- "Vdd" Este pin va conectado directamente a nuestra fuente de voltaje.

## **Criterio de elección de estos componentes.**

- Se descarta la posibilidad de incluir un microcontrolador (PIC) por el hecho de que, debido a la simpleza del diseño, no era necesario adquirir un programador ni desarrollar un software para implementarlo.

Posibles codificadores/decodificadores:

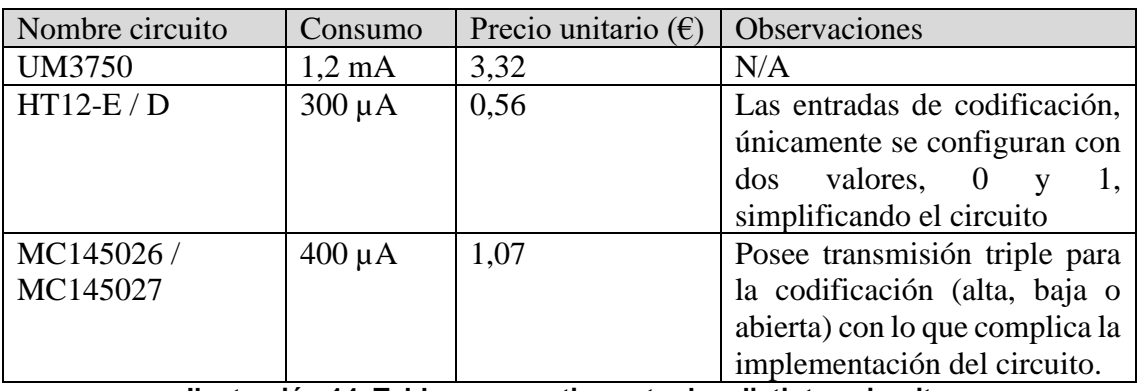

Se realiza la siguiente tabla, con las características de cada uno.

**Ilustración 14. Tabla comparativa entre los distintos circuitos.**

<span id="page-22-0"></span>La intensidad es una pieza clave, ya que, al funcionar el emisor con baterías, nos interesa que el consumo sea lo más bajo posible.

Se elige el HT12-E / D en primer lugar por su bajo consumo (300 µA), lo que nos da un margen mayor a la hora de trabajar con baterías. Por otro lado, el precio unitario también es bajo y asequible para este proyecto, además de su facilidad a la hora de enviar los datos a las entradas de codificación, ya que únicamente se configuran con dos valores, 0 y 1.

El resto, descartamos el UM3750 por el elevado precio y consumo, y descartamos también MC145026 / MC145027 por que posee transmisión triple para la codificación (alta, baja o abierta) con lo que nos podría resultar un punto más de complejidad añadido al proyecto.

#### <span id="page-23-0"></span>**2.3 Enrutamiento de la señal hacia los efectos.**

Esta parte del circuito se encarga de enrutar la señal del instrumento hacia los efectos o bien enrutarla hacia el amplificador sin pasar por los efectos.

El núcleo de este ruteo son los mini relés de 5 V utilizados. Se han utilizado los relés Finder 30.22.7.005 5 V DC 2 A 2 CONTACTOS [Anexo II. 6.2.4. Relé 5] (dos circuitos independientes)

Estos relés son de dos circuitos independientes, es decir la bobina conmuta entre dos circuitos que son independientes entre sí, según el esquema de la ilustración 18.

El hecho de escoger estos relés está justificado por las siguientes indicaciones:

- El siguiente relé existente en catálogo es el de 12 V y por el voltaje elegido inicialmente en este circuito por lo descrito en su correspondiente parte, se nos queda por debajo del valor de activación.
- Necesitamos dos circuitos independientes, ya que uno de los dos se encargará de enrutar la señal del instrumento hacia "dentro" del efecto y el otro circuito se encargará de rutear la señal resultante del efecto hacia la cadena que va hacia la línea principal.

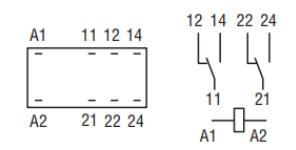

**Ilustración 15. Circuitos dobles relé 5 V**

<span id="page-23-1"></span>- El consumo en mA de la bobina será un factor determinante para elegir el transistor que actuará como conversor de la señal del decodificador hacia la apertura o cierre del circuito principal del relé. Tabla de consumos de este relé (5 V, un consumo de 40 mA).

## **Coil specifications**

## DC coil data - 0.2 W sensitive

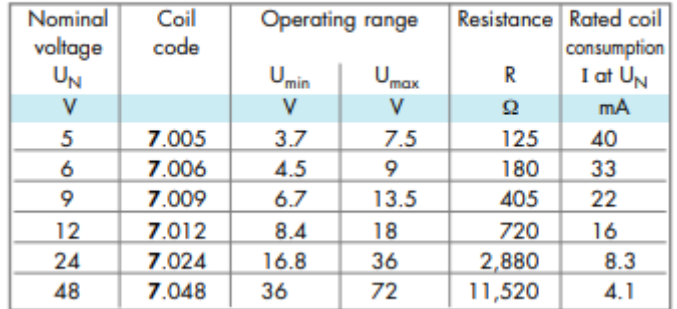

<span id="page-23-2"></span>**Ilustración 16. Características técnicas bobina relé.**

- Tamaño del relé. Este mini relé tiene un tamaño adecuado para que el sistema resultante no sea demasiado grande, se entiende que ha de ser un equipo portátil, por lo que interesa minimizar.

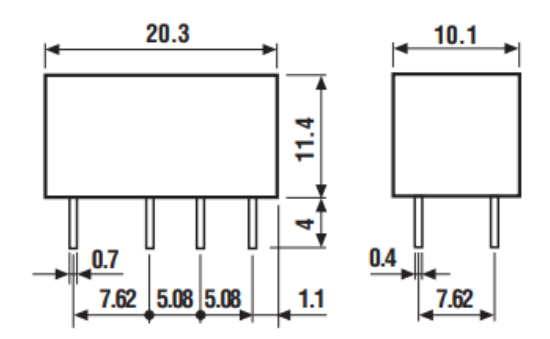

**Ilustración 17. Medidas físicas relés.**

## <span id="page-24-1"></span><span id="page-24-0"></span>**2.4 Transistor NPN - 2N2222A.**

Es necesario el uso de un transistor para hacer de controlador del relé, es decir ante un impulso de la señal, hace llegar al relé el voltaje necesario para realizar su conmutación.

El hecho de elegir este transistor como controlador del relé, es:

- En primer lugar, por el stock almacenado proveniente del material facilitado por la UOC para las asignaturas de electrónica (Teoría de Circuitos y Circuitos Electrónicos).
- Por sus características técnicas, en concreto por la intensidad que es capaz de soportar. Dado que la bobina del relé tiene un consumo de 40mA, las características técnicas de este transistor son adecuadas para su uso, manteniendo además un margen considerable, ya que Ic=600 mA
- Tabla resumen transistor NPN 2N2222 [Anexo II. 6.2.3 Transistor NPN 2N222]

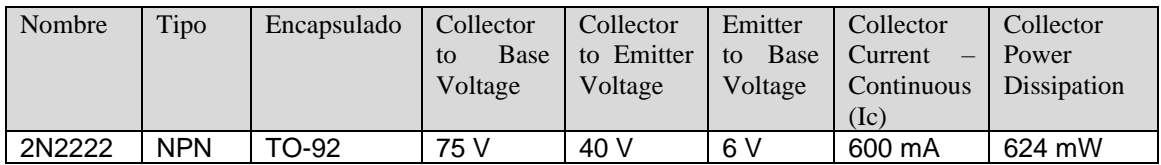

#### **Características técnicas transistor 2N2222**

<span id="page-24-2"></span>**Ilustración 18. Tabla características técnicas del transistor NPN 2N2222.**

#### <span id="page-25-0"></span>**2.5 Fuente alimentación del emisor.**

La fuente de alimentación del emisor va a ser con batería, por la necesidad de eliminar cables en la zona donde se va a ubicar (en el escenario, justo en los pies del intérprete), ya que precisamente el diseño de este sistema responde a la limpieza estética en el escenario (ausencia de cables).

Todos los componentes utilizados en el emisor cuentan con un bajo consumo y una tensión acorde la alimentación.

Se ha elegido en esta parte del diseño, el valor de 9 V por las siguientes causas:

- El emisor elegido para este circuito (HT12-E) funciona en un rango de 3 a 11 V, con lo que preferimos que la tensión de entrada esté en 9 V y tener más margen de operación para su correcto funcionamiento, frente a baterías de 1,5 V en serie para obtener mínimo de 4,5 V (con 3 voltios la caída de tensión podría originar un mal funcionamiento del emisor).
- Las baterías o pilas de 9 V son el estándar en pedales de efectos comerciales y, por lo tanto, en ámbitos de intérpretes electrónicos/musicales es mucho más fácil encontrar baterías de 9 V que baterías de 1,5 V o 4,5 V (estas últimas casi en desuso).
- Ante un fallo de la pila de 9 V, en un caso extremo y urgente, se podría utilizar un adaptador de corriente de los pedales de efectos comerciales, ya que, al ser un estándar en los escenarios, la facilidad de encontrar un sustituto en el entorno es ampliamente posible (imaginemos un concierto con varios grupos, estadísticamente, es probable que otro intérprete de otro grupo posea un alimentador de 9 V para sus pedales de efectos).

#### <span id="page-25-1"></span>**2.6 Fuente de alimentación del receptor.**

Únicamente diseñaremos una fuente de alimentación, de 220 V a 5 V, para suministrar corriente al emisor, ya que el receptor se alimentará de la propia cadena pedales de efectos, aprovechando que estos van a 9 V.

La fuente de alimentación es sencilla, consta de un transformador de corriente alterna de 220 V a 9 V y un rectificador 7805 que transforma estos 9 V a 5 V. Por otro lado, aparecen los condensadores de filtrado y un fusible ante posibles cortos.

El hecho de elegir la alimentación del receptor con fuente de alimentación de 9 V surge de la idea de que el receptor ha de convivir con los pedales de efectos. Esto quiere decir, que los efectos, llevan su fuente de alimentación (adaptador), por lo tanto y debido al bajo consumo del circuito receptor, sería factible usar una de las salidas de estas fuentes de alimentación (suelen ser con varias salidas, hasta 12 salidas de 9 V) para alimentar el módulo receptor, en el caso que no se quisiera utilizar la fuente diseñada para este circuito.

En este supuesto, si haría falta un reductor de potencia de 9 V a 5 V, ya que es la tensión elegida para trabajar con el circuito del receptor. Esta tensión elegida de 5 V responde a que el bloque receptor consta de un receptor de 433MHz (TWS433) cuya tensión máxima para alimentarlo es 5 V. De esta manera simplificamos los diseños en este circuito, ya que, además, los relés (para el enrutado de la señal del instrumento a través de los efectos) han sido elegidos con esta tensión.

Las prestaciones que se esperan de esta fuente es una salida rectificada, con un rizado mínimo (el cual es eliminado en parte por el primer condensador c4 de 470 µF) y un rectificado a 5 V mediante el rectificador 7805, el cual, según diseño del fabricante, debemos interponer antes y después, dos condensadores de 0,1 µF (C2 y C3).

Teóricamente, las etapas de una fuente de alimentación las encontramos en este gráfico. **Etapas Fuente Alimentacion** Transformación Filtrado (DC/DC) Rectificación  $(AC/DC)$ Regulador **Ilustración 19. Etapas fuente alimentación [12].**

<span id="page-26-0"></span>Interesa la última gráfica, donde se indica que el voltaje final es positivo y estable en el tiempo.

#### <span id="page-27-0"></span>**Capítulo 3. Implementación de circuitos en EAGLE.**

En este capítulo, se detallan los circuitos que se han implementado en EAGLE. Los tres circuitos diseñados e implementados son, la fuente de alimentación del receptor, el circuito emisor y el circuito receptor.

Se han indicado la lista de componentes (partlist), el esquema diseñado para tales circuitos, y el layout final para poder realizar la transferencia a la placa de cobre y así poder realizar el circuito físico.

## **Fuente de alimentación del receptor**.

Se diseña la fuente de alimentación del receptor desde cero, contando que necesitamos un voltaje según las especificaciones de los circuitos a usar en el receptor de 5 V.

Lista de componentes (*partlist*).

Exported from Fuente alimentación 5 V.sch at 30/10/2021 22:01 EAGLE Version 9.6.2 Copyright (c) 1988-2020 Autodesk, Inc.

Assembly variant: Part Value C2  $0.1 \mu F$ C3 0.1 µF C4  $2 x 470 \mu F / 16 V$ D1 4 x 1N4007 TRAFO 220 V A 9 V.

Esquema de la Fuente de alimentación:

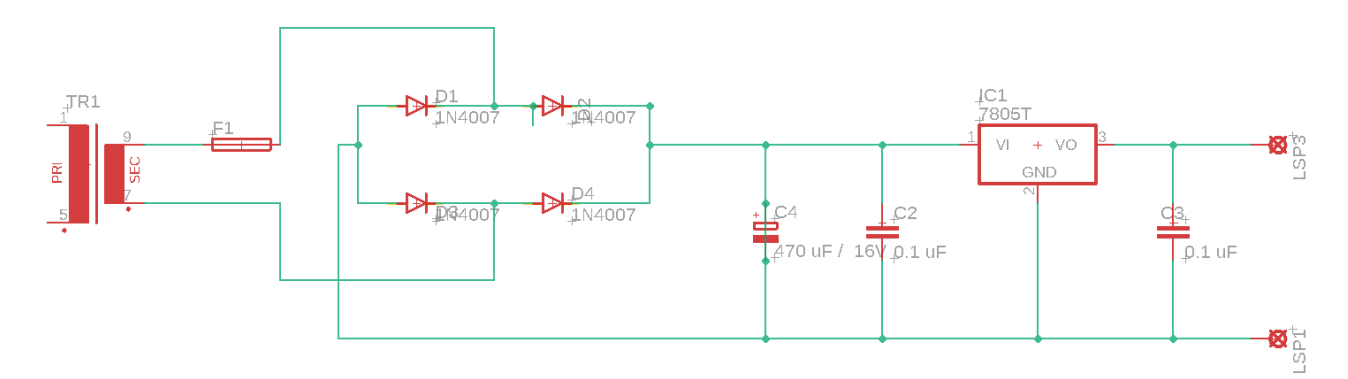

<span id="page-27-1"></span>**Ilustración 20. Esquema de la fuente de alimentación.**

## **Circuito emisor.**

A continuación, se detalla el circuito diseñado del emisor, comenzando por el partlist.

## **Partlist**

Exported from Emisor.sch at 30/10/2021 2:29

EAGLE Version 9.6.2 Copyright (c) 1988-2020 Autodesk, Inc.

Assembly variant:

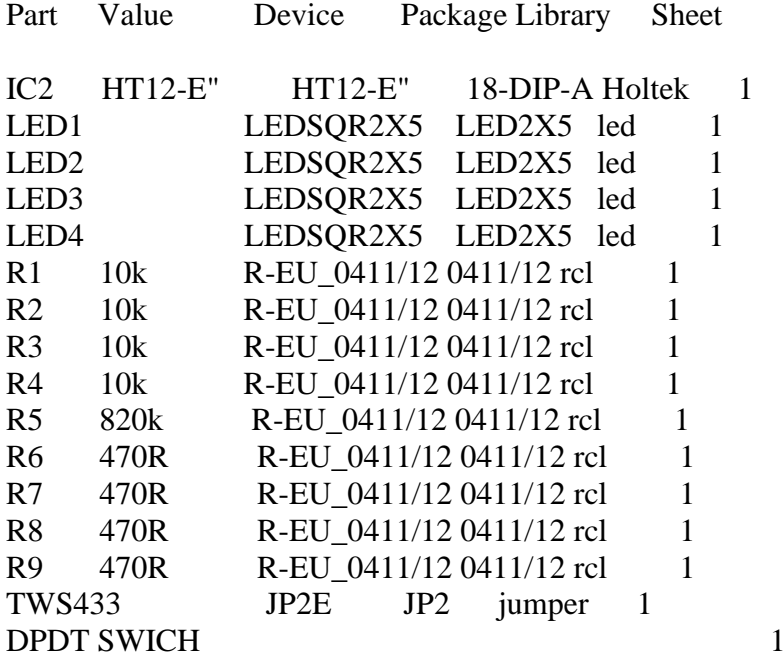

El circuito, una vez implementado en EAGLE quedaría de la siguiente manera, haciendo hincapié en que los terminales nombrados como ISP1, 2, 3, y 4 son los impulsos de 9 V que le haremos llegar desde los interruptores de pie:

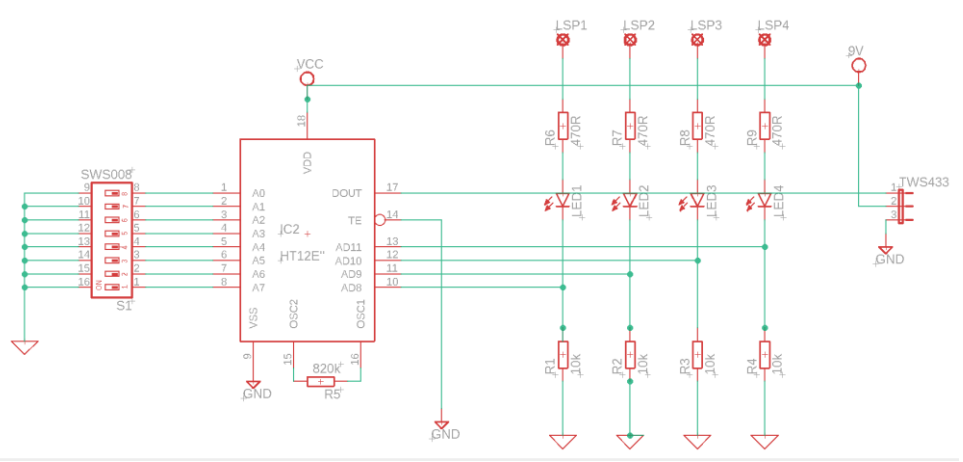

<span id="page-28-0"></span>**Ilustración 21. Esquema de emisor.**

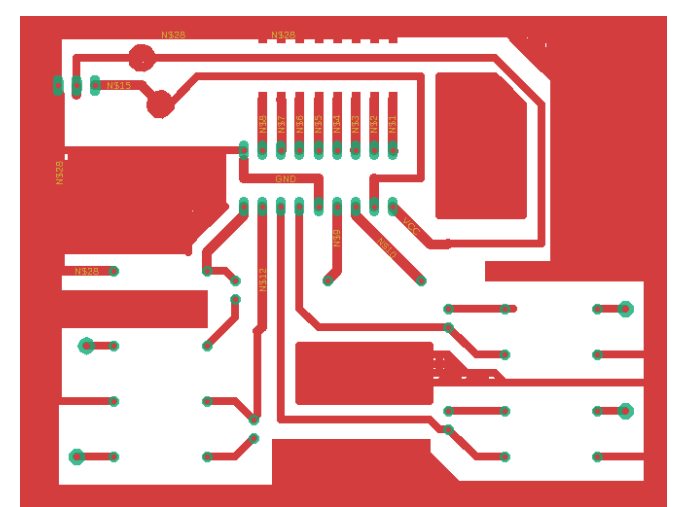

**Ilustración 22. Se representa el layout de la cara bottom del circuito emisor.**

## <span id="page-29-0"></span>**Circuito receptor.**

A continuación se detalla el circuito diseñado para el receptor, el cual irá implementado con la fuente de alimentación descrita anteriormente.

Partlist:

Exported from Receptor.sch at 30/10/2021 2:32

EAGLE Version 9.6.2 Copyright (c) 1988-2020 Autodesk, Inc.

Assembly variant:

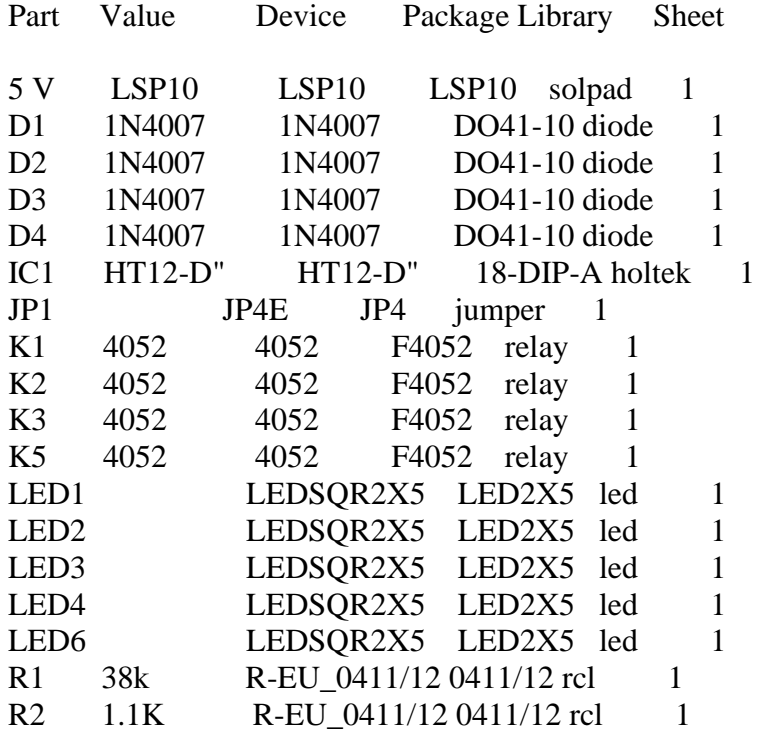

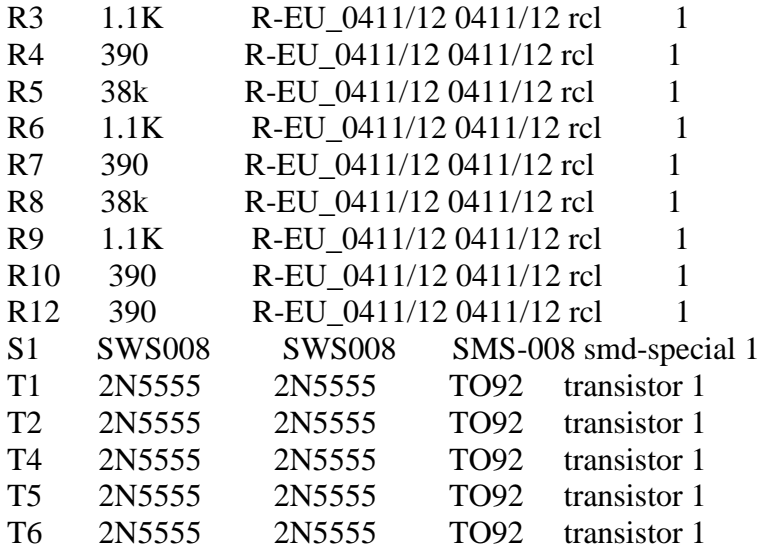

Una vez confeccionado en EAGLE, este circuito presenta dos características principales, la primera es que cuando el emisor y el receptor se enlazan correctamente (quiere decir que hay conexión entre ambos) el diodo del pin 17 envía una señal "negada", con lo que se ha tenido que interponer un transistor, de nuevo NPN, para que dicha señal sea positiva y pueda encender un diodo que indicará que la conexión es correcta.

El segundo punto importante y ya comentado antes es que también utilizamos 4 transistores NPN para poder trabajar con los relés. Este es el circuito:

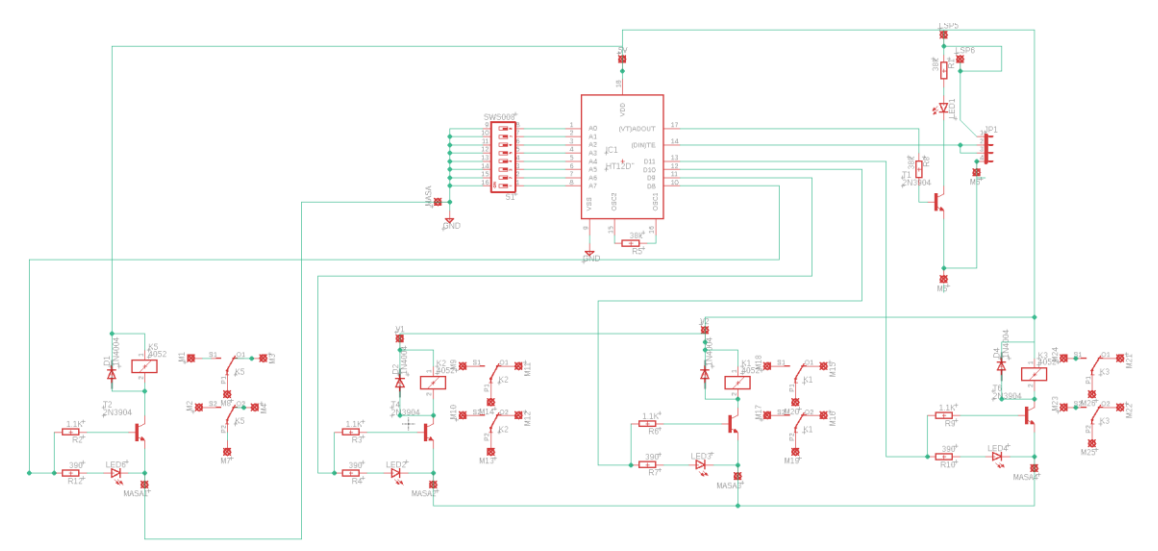

<span id="page-30-0"></span>**Ilustración 23. Circuito de receptor.**

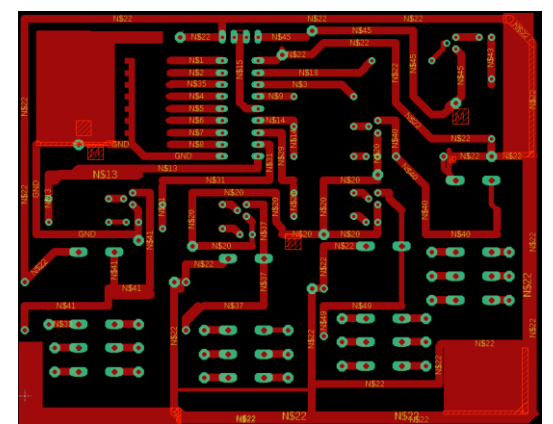

<span id="page-31-0"></span>**Ilustración 24. Se representa el layout de la cara bottom del circuito receptor.**

## <span id="page-32-0"></span>**Capítulo 4. Simulación de los circuitos**

Debido a que los circuitos codificador y decodificadores usados (HT12-E y HT12- D) no poseen modelos para ser simulados en ninguno de los simuladores existentes, he podido localizar dos sustitutos (M145026 y M145027) respectivamente, los cuales, aunque no corresponden los pines, son equivalentes en cuanto a funcionalidad, con lo que en la simulación los circuitos están levemente alterados para poder simularlo. También el receptor de 433 MHz sea substituido por uno similar para el cual sí existe un modelo.

1. Circuito en reposo. En este caso, no se está enviando ninguna señal codificada hacia el receptor.

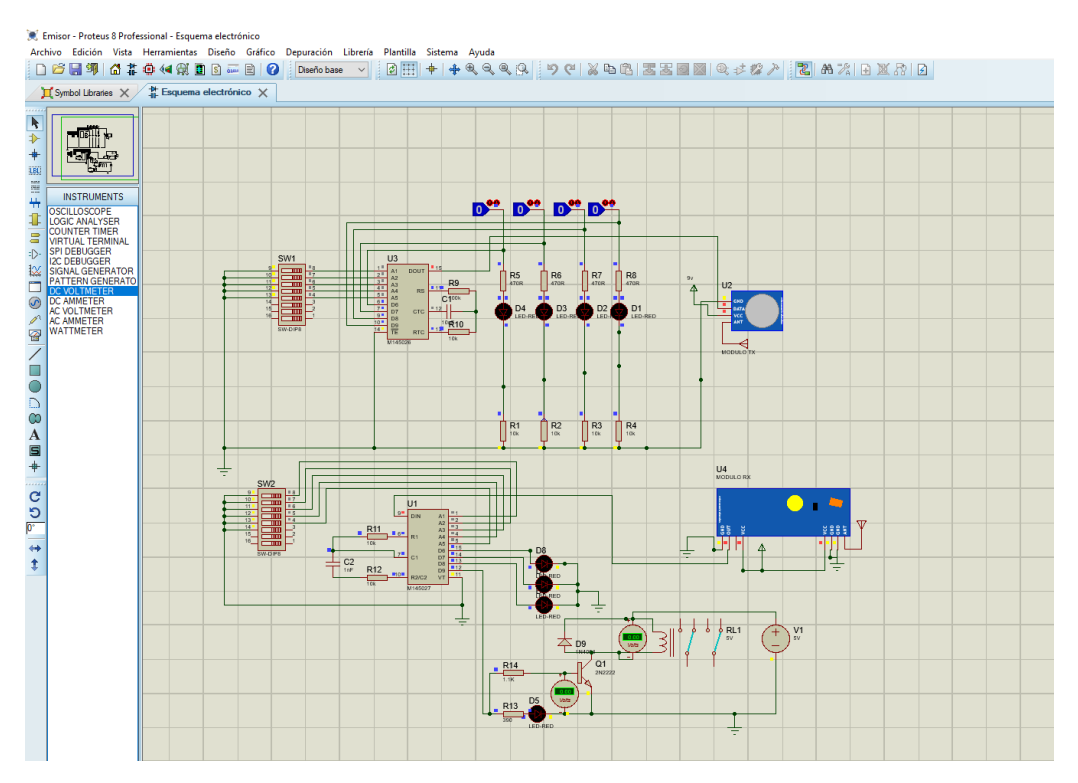

<span id="page-32-1"></span>**Ilustración 25. Circuito en reposo.**

2. Activamos primer switch.

![](_page_33_Figure_1.jpeg)

**Ilustración 26. Activación del primer switch.**

<span id="page-33-0"></span>3. Activamos tercer switch:

![](_page_33_Figure_4.jpeg)

<span id="page-33-1"></span>**Ilustración 27. Activación tercer switch.**

Activamos el cuarto switch, el cual como ejemplo hemos incluido el transistor controlador y el relé que es movido por el transistor:

![](_page_34_Figure_1.jpeg)

**Ilustración 28. Activación del cuarto switch.**

<span id="page-34-0"></span>Podemos apreciar que el voltaje en la bobina del relé es 4,42 V. El consumo de la bobina hace que no sean 5 V exactos. Por otro lado, vemos que la tensión entre base y emisor del transistor es 1,25 V, es decir al ser una tensión superior a la tensión umbral (0,6 V) el transistor conduce y activa el relé.

![](_page_34_Figure_4.jpeg)

<span id="page-34-1"></span>**Ilustración 29. Detalle de activación de relé.**

A continuación, podemos ver el ruteo de la señal de la guitarra según si el relé está activado o no, mediante el gráfico del esquema del relé y el grafico de guitarra, pedal de efecto y amplificador. He considerado que cuando el relé esté en OFF, sea cuando la señal pase por el efecto y cuando el relé esté ON, la señal no pase por el efecto, de tal forma que las posibles interferencias de la bobina del relé no interfieran en la señal del instrumento cuando esté el efecto en la línea.

Efecto ON. El relé está sin tensión, lo que origina que la señal de la guitarra pasa por el pedal de efecto y llega al amplificador:

![](_page_35_Figure_2.jpeg)

<span id="page-35-0"></span>**Ilustración 30. Enrutado señal efecto ON [2,7,10]**

Efecto OFF, relé con tensión, lo que origina que la señal de la guitarra pase directamente al amplificador por un puente realizado en el relé, de esta manera la señal NO pasa por el pedal de efecto:

![](_page_36_Figure_1.jpeg)

<span id="page-36-0"></span>**Ilustración 31. Enrutado señal efecto OFF [2,7,10]**

## <span id="page-37-0"></span>**Capítulo 5. Pruebas funcionales**

1. Se comprueba la tensión de la fuente de alimentación del receptor.

Se ajusta el tester para medir corriente continua en la escala de 20 V y se realiza la medición en el último condensador de filtrado de la fuente de alimentación. El valor obtenido es de 4,96 V, no obteniendo los 5 V esperados debido a la caída de tensión que origina el propio circuito.

![](_page_37_Picture_3.jpeg)

**Ilustración 32. Tensión de la fuente de alimentación del receptor.**

<span id="page-37-1"></span>2. Se comprueba la tensión de la fuente de alimentación del emisor (en este caso es una pila de 9 V)

Se realiza la medición en los bornes de la batería, obteniendo un valor de 8,97 V. No se obtienen 9 V debido nuevamente a la caída de tensión que origina el propio circuito.

<span id="page-37-2"></span>![](_page_37_Picture_7.jpeg)

**Ilustración 33. Tensión de la fuente de alimentación del emisor.**

3. Se comprueba que, tanto al codificador como al decodificador, le está llegando la tensión correcta para su funcionamiento.

Se ajusta el tester al igual que en los casos anteriores, y se comprueba que, en el codificador, la tensión que le está llegando son 8,93 V (dentro del margen según el fabricante) y en el decodificador, está llegando 4,96 V (dentro del margen según el fabricante).

![](_page_38_Picture_2.jpeg)

**Ilustración 34. Tensión en el codificador. Ilustración 35. Tensión en el** 

<span id="page-38-1"></span>![](_page_38_Picture_4.jpeg)

**decodificador.**

<span id="page-38-0"></span>4. Circuito en reposo. En este caso, no se está enviando ninguna señal codificada hacia el receptor.

Se comprueba que en todas las entradas D8-D11, del emisor, está llegando un valor de 0 V, debido a que ningún switch está enviando señal.

<span id="page-38-2"></span>![](_page_38_Picture_8.jpeg)

**Ilustración 36. Tensión en las entradas del emisor en reposo.**

De igual manera, se comprueba que, en el receptor, las salidas del decodificador D8-D11 no hay presente ningún valor (0 V)

![](_page_39_Picture_1.jpeg)

## **Ilustración 37. Tensión en las salidas del decodificador.**

<span id="page-39-0"></span>5. Se activan los switches en orden y de uno en uno, desactivando previamente el anterior.

Se comprueba que en la entrada correspondiente D8-D11, del emisor, está llegando un valor positivo de 5,97 V el cual está dentro del rango indicado por el proveedor.

![](_page_39_Picture_5.jpeg)

<span id="page-39-1"></span>**Ilustración 38. Tensión en las entradas del codificador, una vez activados los switches.**

Por otro lado, se comprueba en todas las salidas del receptor D8-D11 que las salidas correspondientes están a un nivel lógico alto, en este caso 3,12 V y comprobamos visual y acústicamente que se activan correctamente los relés y los leds correspondientes.

![](_page_40_Picture_1.jpeg)

#### **Ilustración 39. Tensión en las salidas del decodificador.**

<span id="page-40-0"></span>6. Se activan todos los switches a la vez.

Se comprueba que, tanto en las entradas del codificador como en las salidas del receptor, los valores son los comentados anteriormente y se comprueba tanto visual como acústicamente que los relés son conmutados y los leds encendidos. También observamos el led "enlace" que nos indica que en todas las ocasiones tenemos conexión entre emisor y receptor.

![](_page_40_Picture_5.jpeg)

<span id="page-40-1"></span>**Ilustración 40. Comprobación visual con todos los switches encendidos.**

7. Se comprueba el voltaje en la bobina del relé, ya que, según la simulación, el voltaje debería ser de unos 4,42 V.

Se realiza la medida en los terminales del diodo, ya que está conectado en paralelo con la bobina. La medida obtenida (4,91 V) es ligeramente superior a la efectuada en la simulación por software. Esta diferencia de voltaje se entiende como la pérdida originada en la tolerancia de los componentes electrónicos.

![](_page_41_Picture_2.jpeg)

**Ilustración 41. Tensión en la bobina del relé.**

<span id="page-41-0"></span>8. Se comprueba la tensión entre base y emisor de los transistores ya que, según la simulación, debería ser superior a la tensión umbral (0,6 V).

La tensión obtenida es de 1,39 V en todos los transistores, con lo que al ser superior al a tensión umbral, como se ha comprobado, cumple su función, es decir, activa el relé correspondiente.

<span id="page-41-1"></span>![](_page_41_Picture_6.jpeg)

**Ilustración 42. Tensión entre base y emisor en los transistores 2N2222**

## <span id="page-42-0"></span>**Capítulo 6. Conclusiones.**

Podríamos resumir como lecciones aprendidas:

• Cómo trabajar con componentes electrónicos reales fuera de los ofrecidos por la UOC en las distintas materias. La diferencia encontrada con estos componentes es que, debido a los distintos proveedores, hay que comprobar que efectivamente el componente recibido corresponda con lo esperado, ya que en algunas ocasiones se ha recibido un producto distinto, con la pérdida de tiempo y económica que supone.

• Instalación de software de diseño de placas, EAGLE, PROTEUS.

• Cómo mecanizar placas electrónicas, desde la transferencia del circuito a la placa, quemado del cobre, taladro de agujeros y soldado de componentes. En cuanto a pedir placas ya mecanizadas a un proveedor y evitar el esfuerzo de hacerlas, se ha considerado el realizarlas debido a que se ha considerado interesante el hecho de aprender a hacerlas en un entorno doméstico, de cara a en un futuro, poder realizar variaciones sobre este circuito y no tener que encargarlas cada vez al proveedor.

• Cómo trabajar con datasheets y obtener los valores necesarios para las simulaciones.

• Cómo buscar información sobre bandas UHF y, por lo tanto, como obtener circuitos para realizar las emisiones y transmisiones en UHF en bandas deseadas.

En cuanto a objetivos planteados inicialmente, cabe destacar casi la totalidad de objetivos cumplidos, a excepción de la simulación de los circuitos elegidos para la codificación y descodificación del sistema, ya que estos circuitos no poseen un modelado para que los programas puedan realizar la simulación.

No se ha podido respetar la planificación original, debido a que por carga de trabajo, las pruebas funcionales del sistema y las pruebas funcionales del sistema bajo posibles interferencias, así como el alojar las placas dentro de sus cajas finales, se han tenido que postponer y entregar en la ultima entrega (PAC4) una vez consensuado con el tutor.

Por otro lado, otro objetivo era que las placas y el sistema final tuvieran una apariencia profesional, pero se han quedado en una apariencia DIY.

En cuanto a los riesgos identificados incluidos en el inicio del trabajo, se ha materializado el hecho de no encontrar fácilmente el percloruro de hierro para poder realizar el quemado de la placa, pero se ha solucionado sustituyéndolo por agua oxigenada y salfumán, de esta manera, no se ha tenido que llegar a solicitar la placa a ningún proveedor, si no que se ha realizado, según intenciones iniciales, en un entorno doméstico.

Como líneas de trabajo futuras, incluir una parte de programación de switch, es decir, que un solo switch sea capaz de activar varios efectos a la vez, y no individualmente como se está haciendo.

## <span id="page-43-0"></span>**Capítulo 7. Glosario.**

*DIY: Siglas en inglés de "Hazlo tú mismo", Do It Yourself.*

*Holtek: Holtek Semiconductor Inc. Centro y proveedor de diseño de semiconductores con sede en Taiwán con su sede y operaciones de diseño en el Parque Científico Hsinchu en Taiwán, además de tener oficinas de ventas ubicadas en E.E.U.U. e India.*

*HT12-E: Circuito codificador fabricado por Holtek.*

*HT12-D: Circuito decodificador fabricado por Holtek.*

*Pedal de efecto: Un pedal de efectos es un dispositivo electrónico utilizado para alterar el sonido de una fuente, usualmente instrumentos eléctricos o electrónicos, como la guitarra eléctrica, el bajo eléctrico.*

*Enrutado: Es la función de llevar una señal por un determinado camino. En este caso, es la función de llevar la señal del instrumento eléctrico directamente hacia su amplificador o bien hacerlo pasar por los pedales de efectos.* 

## <span id="page-44-0"></span>**Capítulo 8. Bibliografía**

- *1. <https://www.boe.es/boe/dias/2013/05/09/pdfs/BOE-A-2013-4845.pdf>*
- *2. Electgpl. (22 de 10 de 2021). Mdulos de Radiofrecuencia 433MHz - Como funcionan. Obtenido de<https://www.youtube.com/watch?v=UgNMhmLfwvs>*
- *3. http://www.ultracoloringpages.com. (15 de Noviembre de 2021). Obtenido de [http://www.ultracoloringpages.com/es/p/amplificador-de-v%C3%A1lvula](http://www.ultracoloringpages.com/es/p/amplificador-de-v%C3%A1lvula-p%C3%A1gina-de-colorear/9b81b5f807103e292f8dc3fc5573a1ee)[p%C3%A1gina-de-colorear/9b81b5f807103e292f8dc3fc5573a1ee](http://www.ultracoloringpages.com/es/p/amplificador-de-v%C3%A1lvula-p%C3%A1gina-de-colorear/9b81b5f807103e292f8dc3fc5573a1ee)*
- *4. https://electronilab.co. (27 de 10 de 2021). Obtenido de <https://electronilab.co/tienda/ht12d-decodificador-de-control-remoto-12-bits/>*
- *5. https://naylampmechatronics.com/blog/32\_comunicacion-inalambrica-conmodulos-de-rf-de-433mhz.html. (s.f.).*
- *6. https://search.itu.int/history/HistoryDigitalCollectionDocLibrary/1.44.48.es.303.p df. (s.f.)*
- *7. https://www.5hertz.com. (10 de Noviembre de 2021). Obtenido de [https://www.5hertz.com/index.php?route=tutoriales/tutorial&tutorial\\_id=8](https://www.5hertz.com/index.php?route=tutoriales/tutorial&tutorial_id=8)*
- *8. https://www.ultracoloringpages.com. (24 de Noviembre de 2021). Obtenido de [https://www.ultracoloringpages.com/es/p/pedal-de-guitarra-mxr-p%C3%A1gina](https://www.ultracoloringpages.com/es/p/pedal-de-guitarra-mxr-p%C3%A1gina-de-colorear/9e8b1e88e5fc85651180c457532a3369)[de-colorear/9e8b1e88e5fc85651180c457532a3369](https://www.ultracoloringpages.com/es/p/pedal-de-guitarra-mxr-p%C3%A1gina-de-colorear/9e8b1e88e5fc85651180c457532a3369)*
- *9. www.alldatasheet.es. (07 de Noviembre de 2021). Obtenido de <https://www.alldatasheet.es/datasheet-pdf/pdf/64409/HOLTEK/HT12D.html>*
- *10. www.boe.es. (15 de 10 de 2021). Obtenido de <https://www.boe.es/boe/dias/2013/05/09/pdfs/BOE-A-2013-4845.pdf>*
- *11.www.supercoloring.com. (25 de 11 de 2021). Obtenido de <http://www.supercoloring.com/es/dibujos-para-colorear/guitarra-electrica-2> [http://www.sase.com.ar/2011/files/2010/11/SASE2011-Fuentes\\_de\\_alimentacion.pdf](http://www.sase.com.ar/2011/files/2010/11/SASE2011-Fuentes_de_alimentacion.pdf) <https://www.boss.info/es-es/categories/stompboxes/others/>*
- *12. <https://www.fulltone.com/pedals/switching>*
- *13. <https://pdf1.alldatasheet.com/datasheet-pdf/view/230403/ETC2/TWS-434.html>*
- *14.* <https://www.onsemi.com/pdf/datasheet/p2n2222a-d.pdf>
- *15.* <https://datasheetspdf.com/pdf-file/815725/NingBoSongle/SMIH-05VDC-S-L-C/1>

## <span id="page-45-0"></span>**Capítulo 9. Anexos.**

## <span id="page-45-1"></span>**9.1 Anexo I. Descarga, instalación y estudio software**

El software EAGLE, es una herramienta que nos permite entre varias cosas, la creación de circuitos y posterior paso a pistas, (on board) lo que nos permite tener una impresión del circuito y poder realizar la placa donde soldar los componentes.

Es un software gratuito con limitación, ya que la versión de prueba solo te deja realizar una placa con unas medidas determinadas, y si la placa tiene que ser más grande, tienes que recurrir a la versión de pago o bien elegir otro software.

El vínculo de descarga es:

[https://www.autodesk.com/products/EAGLE/overview](https://www.autodesk.com/products/eagle/overview)

Desde esa web, podemos descargar el software gratuito desde "Fee Download":

| EAGLE   PCB Design And Electrica X +       |                                      |                              |               | - 6<br>$\vee$<br><b>Service</b> |
|--------------------------------------------|--------------------------------------|------------------------------|---------------|---------------------------------|
| C<br>$\rightarrow$<br>$\leftarrow$         | autodesk.com/products/eagle/overview |                              |               | 陶 ☆                             |
| THE Aplicaciones M Gmail C YouTube ET Maps |                                      |                              |               | <b>E</b> Lista                  |
| <b>A AUTODESK</b>                          | Q                                    |                              | ∰us<br>שֵ     | <b>A</b> Sign in                |
| Products ~<br>Support $\sim$               | Community $\sim$<br>Learn $\sim$     |                              |               |                                 |
| Eagle                                      |                                      | $\odot$ CONTACT SALES $\sim$ | FREE DOWNLOAD | <b>BUY</b>                      |
| $E$ EAGLE                                  |                                      |                              |               |                                 |
| $R_{2}$                                    |                                      | $H_{11}$                     |               |                                 |

**Ilustración 43. Descarga EAGLE.**

<span id="page-45-2"></span>Elegimos el sistema operativo que poseamos:

| Products $\vee$<br>Support $\vee$ | Learn $\vee$ | Community $\sim$                                                                                           |  |  |  |
|-----------------------------------|--------------|----------------------------------------------------------------------------------------------------|--|--|--|
| Eagle                             |              |                                                                                                    |  |  |  |
|                                   |              | PCB design software for ever                                                                               |  |  |  |
| Overview                          |              | Included with a Fusion 360 for personal use subscr<br>hobbyists including 2 schematic sheets, 2 signal lay |  |  |  |
| Features                          |              |                                                                                                    |  |  |  |
|                                   |              | Choose your operating system:                                                                              |  |  |  |
| Free download                     |              | <b>Windows</b>                                                                                             |  |  |  |
| <b>FAQ</b>                        |              | $\bigcirc$ Mac                                                                                             |  |  |  |
|                                   |              | $\bigcirc$ I inux                                                                                          |  |  |  |
| <b>□</b> Support & learning       |              | <b>Download</b>                                                                                            |  |  |  |

**Ilustración 44. Elección sistema operativo.**

<span id="page-45-4"></span><span id="page-45-3"></span>Y comenzamos la descarga de 125 MB:

![](_page_45_Picture_81.jpeg)

**Ilustración 45. Comienza la descarga.**

![](_page_46_Picture_60.jpeg)

**Ilustración 46. Aceptamos acuerdo.**

<span id="page-46-0"></span>Tras aceptar el acuerdo, nos pedirá una ruta donde instalarlo, dejamos la que aparece por defecto.

![](_page_46_Picture_3.jpeg)

**Ilustración 47. Ruta de instalación.**

<span id="page-46-2"></span><span id="page-46-1"></span>Creamos un acceso directo en el escritorio:

![](_page_46_Picture_6.jpeg)

**Ilustración 48. Acceso en escritorio.**

<span id="page-46-3"></span>![](_page_46_Picture_8.jpeg)

**Ilustración 49. Preparado para instalar.**

| E    |
|------|
| FAGL |
|      |
|      |
|      |
|      |
|      |
|      |
|      |
|      |
|      |
|      |
|      |
|      |
|      |
|      |

**Ilustración 50. Instalación en curso.**

<span id="page-47-0"></span>Finalmente termina la instalación:

![](_page_47_Picture_3.jpeg)

**Ilustración 51. Termina la instalación.**

<span id="page-47-1"></span>Nos pedirá un correo y registrarnos:

| <b>R</b> <sup>2</sup> Sign in |                                     | $\sim$ | $\Box$ | × |
|-------------------------------|-------------------------------------|--------|--------|---|
| Options View                  |                                     |        |        |   |
|                               |                                     |        |        |   |
|                               | Iniciar sesión                      |        |        |   |
|                               | Correo electrónico                  |        |        |   |
|                               | hame@example.com                    |        |        |   |
|                               | <b>SIGUIENTE</b>                    |        |        |   |
|                               | ¿NUEVO EN AUTODESK? CREE UNA CUENTA |        |        |   |
|                               |                                     |        |        |   |
|                               |                                     |        |        |   |
|                               |                                     |        |        |   |

**Ilustración 52. Correo para registro.**

<span id="page-47-3"></span><span id="page-47-2"></span>Finalmente, ya podemos trabajar con el sw:

![](_page_47_Picture_9.jpeg)

**Ilustración 53. Software preparado para su uso.**

Una vez instalado, tenemos que ver cuál es el funcionamiento del sw, lo podemos resumir de la siguiente forma:

![](_page_48_Picture_35.jpeg)

**Ilustración 54. Índice software.**

<span id="page-48-0"></span>En esta ventana encontramos varios sitios, el que nos interesa a nosotros es el sitio "Projects". Allí crearemos un nuevo proyecto, en mi caso con el nombre TFG. A continuación, crearemos un nuevo esquema, según el menú:

| File View Options Window Help                        |                         |  |                      |
|------------------------------------------------------|-------------------------|--|----------------------|
| Name                                                 |                         |  | Description          |
| Libraries                                            |                         |  |                      |
| <b>Design Blocks</b>                                 |                         |  |                      |
| <b>Design Rules</b><br><b>User Language Programs</b> |                         |  |                      |
| ▶ Scripts                                            |                         |  |                      |
| CAM Jobs                                             |                         |  |                      |
| <b>SPICE Models</b>                                  |                         |  |                      |
| Projects                                             |                         |  |                      |
| $\blacktriangledown$ projects                        |                         |  | <b>User Projects</b> |
| $\blacktriangledown$ TFG<br>ffn<br>v                 |                         |  |                      |
|                                                      | Close Project           |  |                      |
|                                                      | New                     |  | Schematic            |
|                                                      | Rename                  |  | <b>Board</b>         |
|                                                      | Copy                    |  | Library              |
|                                                      | Delete                  |  | CAM Job              |
|                                                      | <b>Edit Description</b> |  | <b>ULP</b>           |
|                                                      | Lise all                |  | Script               |
|                                                      | Use none                |  | Text                 |
| $\blacktriangleright$ $\lvert \cdot \rvert$ example  | Search in folder        |  | Folder               |
|                                                      |                         |  | Project              |
|                                                      |                         |  |                      |
|                                                      |                         |  |                      |
|                                                      |                         |  |                      |

<span id="page-48-1"></span>**Ilustración 55. Listado de proyectos existentes.**

Una vez creado el esquema es el momento para ir añadiendo componentes, mediante la opción "add part". Se abrirá una nueva ventana en la que podemos ir añadiendo componentes en nuestro esquema, o bien si no los contiene, podemos importaros.

| $0.0, T = 1$<br><b>BY SHOP</b> | ○ 調査 第二 【2】 化次级型式金属                                                                                                    |                                                                                                    |                                                                                                    |                                                                                        |                                                                                                    |
|--------------------------------|----------------------------------------------------------------------------------------------------|----------------------------------------------------------------------------------------------------|----------------------------------------------------------------------------------------------------|----------------------------------------------------------------------------------------|----------------------------------------------------------------------------------------------------|
| A146/6142<br>D'a               |                                                                                                    |                                                                                                    |                                                                                                    |                                                                                        |                                                                                                    |
|                                | 44.423                                                                                                    |                                                                                                    |                                                                                                    |                                                                                        |                                                                                                    |
|                                | <b>Solomon</b><br>V. Deck<br>A Miller<br>V and<br>۰<br>V. Mar.<br><b>A Think find</b><br>a banker<br>A TRAVAL<br>· Profitade<br>a free tribute<br>a. Distant<br>A William<br><b>1 division</b><br><b>K. Mine</b><br>$+$ divisorities (<br>a interestimate<br>V. International<br>4 and mult.<br>A stake choice<br>A store<br>$+360$<br>A Service<br>4 Marchines<br>V Suite<br>a during<br>4 Conditioners<br>A Checked partners<br>A cheese book<br>A control<br>V count<br>A "mename shares<br>A construction of the company<br>$1 - 145$ (278, 276)<br><b>A</b> considerable<br>F. Kelly  11 Bright  14 December<br>term D | Henzel Felix Derwine<br><b>Bradle Pulle</b><br><b>Seats PLS</b><br>Fasta Pr N<br><b>Faste P.K.</b><br><b>Keyla Rub</b><br><b>Dalla Prili</b><br><b>South Pr.S.</b><br>tion n.b.<br><b>Wages Ave.</b><br><b>Sede Buk</b><br><b>Colts Pub</b><br><b>South Pride</b><br><b>Seale</b> flyin<br><b>Tain FLS</b><br><b>Exit Int</b><br><b>Call</b> P.A.<br><b>Frank Pull</b><br><b>Grant Public</b><br><b>Could Pull</b><br><b>Falls</b> PLB<br><b>Carlos Pride</b><br><b>Said P-3</b><br><b>Sold PLS</b><br><b>East Art</b><br><b>Carlo Frik</b><br><b>Kads Pub</b><br><b>Bank Ride</b><br><b>Fourte Pride</b><br>Exits PLS<br><b>Source Profit</b><br><b>Falls Price</b><br><b><i><u>Fade</u></i></b> Pub.<br><b>Facts Pub</b><br>1.744 | <b>US BUY DUE SUIVANG</b><br>ON'N LOAN BANNIL HARD SAVINGSON FUEL<br>Arter Sand Element<br>CROLLAGY Excess, 1932 Lanes<br>TTL Lang Decision, TAATT Las and TAATT Buy Torre<br>175, Expires with 196 Kerkeswickel-<br>175, Device, Tree being with Amissian Entities<br>tives and that below helm, 12 actions high<br>looke and final lamp through 10 particular<br>TO, Patento, Title Sares with OE Smilled<br>Han beautions which<br>players discussioning for<br>New Property in Law Decoration<br>AUTOMA Excluse STRESSMAKE<br>Under Kings St.<br>Advanced Mary Parkiel Fleds Memorial<br>rada hard berman belt during chairms.<br>Angles Sarange Composited<br><b>AUX Deurse</b><br>ASASO Tellinologies<br>University and a company<br><b>But Block Followingha</b><br>leather for most than they we have an older<br>beaut on bond<br>WRACTINGTON -<br><b>Santana Chie Gard Homers</b><br>PARK A LIGHT<br><b><i>SR TAXABLES</i></b><br><b>JANE CAN FAIR PATCH FUEL</b><br><b>BUILDER CHARTAGES' CHANNEL THAT AND</b><br>AND THE RETAIL THIS PRIVATE.<br>not convenien. Say 44<br>and Annahman Toyo 870 | <b>Total Alas Ry</b><br>C. Instead on the property of the first state of the top dates | ment patiences<br>be out or men.<br>worth, stewarter<br>by teacher. France<br>scrib as cardinal<br>yes todated in<br>the boyer current<br>and distribution 25<br>mais<br>mid |

**Ilustración 56. Adición de componentes.**

<span id="page-49-0"></span>Desde la pantalla de esquema podemos ir añadiendo componentes:

![](_page_49_Figure_4.jpeg)

**Ilustración 57. Ejemplo de componente añadido.**

<span id="page-49-1"></span>Y luego, mediante la opción NET podemos unirlos con cable:

![](_page_49_Figure_7.jpeg)

**Ilustración 58. Uniones con cable.**

<span id="page-49-2"></span>El sistema, como es lógico, permite eliminar, duplicar y cortar, todos los componentes incluidos cables.

En principio con este resumido manual ya podemos empezar a crear nuestros circuitos.

## <span id="page-50-0"></span>**9.2 Anexo II. Datasheets.**

## <span id="page-50-1"></span>**9.2.1. Codificador y decodificador.**

Datasheet [codificador HT12-E.](https://pdf1.alldatasheet.es/datasheet-pdf/view/64409/HOLTEK/HT12E.html)

Datasheet [decodificador HT12-D.](https://pdf1.alldatasheet.es/datasheet-pdf/view/64409/HOLTEK/HT12D.html)

## <span id="page-50-2"></span>**9.2.2. Emisor y receptor RF.**

Datasheet emisor TWS- 434. [15]

#### TWS-434 / RWS-434 http://www.rentron.com

TWS-434A RF Transmitter

![](_page_50_Picture_8.jpeg)

Frequency: 433.92MHz<br>Modulation: AM Operating Voltage: 2 - 12 VDC

![](_page_50_Picture_63.jpeg)

## Datasheet receptor RWS- 434. [15]

#### RWS-434 RF Receiver

![](_page_51_Figure_2.jpeg)

Frequency: 433.92MHz Modulation: AM Operating Voltage: 4.5 - 5.5 VDC Output: Digital & Linear

![](_page_51_Picture_75.jpeg)

**Reynolds Electronics** 12300 Highway A1A Vero Beach, Fl. 32963 Tel: (772) 589-8510 Fax: (772) 589-8620 Web: http://www.rentron.com

## <span id="page-51-0"></span>**9.2.3. Transistor NPN 2N2222. [16]**

[Datasheet transistor NPN 2N2222.](https://www.onsemi.com/pdf/datasheet/p2n2222a-d.pdf)

<span id="page-51-1"></span>**9.2.4. Relé 5 V[17]**

[Datasheet Relé 5 V](https://datasheetspdf.com/pdf-file/815725/NingBoSongle/SMIH-05VDC-S-L-C/1)

## <span id="page-52-0"></span>**9.3 Anexo III. Mecanización placas y soldadura de componentes.**

Para la confección de la placa, vamos a utilizar unas cubetas, y como material abrasivo del cobre, salfumán y agua, mezcladas 1 a 3 respectivamente. Se ha preparado todo el material en un cuarto convenientemente ventilado.

En primer lugar, para la creación de las placas, contamos con las placas virgen de cobre, por una cara. Tal y como vienen de fábrica, las lijamos un poco, con una esponja metálica.

Este lijado tiene lugar ya que los layouts que hemos creado con el programa EAGLE, los vamos a imprimir en papel brillante (el de cualquier revista) con una impresora de laser y al dibujo se le ha dado la vuelta en espejo, tal que así:

![](_page_52_Picture_4.jpeg)

**Ilustración 59. Placa de cobre e impresión.**

<span id="page-52-1"></span>A continuación, fijamos la cara impresa a la cara de cobre mediante cinta de carrocero, para que no se mueva en el proceso de transferencia de la imagen:

![](_page_52_Picture_7.jpeg)

<span id="page-52-2"></span>**Ilustración 60. Impresión fijada a la placa de cobre.**

Una vez fijada, con una plancha doméstica aplicaremos calor durante aproximadamente 2 minutos, para que la tinta pase de la impresión al cobre, y una vez pasados estos dos minutos, sumergimos la placa en agua, para que el papel se reblandezca y salte.

Este es el resultado, aunque no es de un aspecto final profesional, es funcional y para nosotros nos sirve:

<span id="page-53-0"></span>![](_page_53_Picture_2.jpeg)

**Ilustración 61. Transferencia ya realizada a la placa de cobre.**

Una vez realizado el mismo procedimiento para las tres placas, utilizando la disolución agua + salfumán, procedemos a sumergir las tres placas en dicha solución, para que el cobre se reduzca a nada:

![](_page_54_Picture_1.jpeg)

**Ilustración 62. Primeros efectos del ataque al cobre.**

<span id="page-54-0"></span>Podemos ver cómo se va degradando la parte que no está cubierta de tinta:

<span id="page-54-1"></span>![](_page_54_Picture_4.jpeg)

**Ilustración 63. Varios minutos después de empezado el atacado del cobre.**

Hasta que finalmente queda la parte que no estaba cubierta, sin cobre y la parte que estaba cubierta, le pasamos un disolvente y apreciamos las pistas creadas:

![](_page_55_Picture_1.jpeg)

**Ilustración 64. Aspecto final de la placa.**

<span id="page-55-0"></span>Este es el detalle de las tres placas creadas:

![](_page_55_Picture_4.jpeg)

**Ilustración 65. Las tres placas ya terminadas.**

<span id="page-55-1"></span>A continuación, procedemos con un mini taladro a realizar los taladros donde irán los componentes:

<span id="page-55-2"></span>![](_page_55_Picture_7.jpeg)

**Ilustración 66. Montaje para el taladrado de las placas.**

Este es el resultado de una de las placas con los taladros realizados:

<span id="page-56-0"></span>![](_page_56_Picture_1.jpeg)

**Ilustración 67. Placa con los taladros realizados.**

Por último, comenzamos a ensamblar y soldar los componentes:

Fuente de alimentación:

![](_page_57_Picture_2.jpeg)

**Ilustración 68.Fuente de alimentación con los componentes soldados.**

<span id="page-57-0"></span>Emisor:

<span id="page-57-1"></span>![](_page_57_Picture_5.jpeg)

**Ilustración 69. Placa emisor con componentes soldados.**

Receptor:

Hay que destacar el reducido volumen de los mini relés.

<span id="page-58-0"></span>![](_page_58_Picture_2.jpeg)

**Ilustración 70. Placa receptora con los componentes soldados.**

## <span id="page-59-0"></span>**9.4 Anexo IV. Productos terminados.**

Se ha finalizado la parte hardware del sistema, mostrando a continuación las dos partes diferenciadas, por un lado, el emisor y por otro lado el receptor.

## **Receptor:**

En la siguiente imagen, se ve el receptor con la carcasa sin colocar todavía, donde se ven las placas correspondientes a la fuente de alimentación y el receptor respectivamente:

![](_page_59_Picture_4.jpeg)

**Ilustración 71. Receptor con la carcasa sin colocar.**

<span id="page-59-1"></span>Una vez colocada la carcasa, queda de esta forma. Se aprecia los leds colocados en la parte superior de la carcasa, los cuales indicarán cuando el efecto está activado o no, además del led "enlace" que indica que los dos sistemas se han conectado entre si (emisor y receptor)

![](_page_59_Picture_7.jpeg)

**Ilustración 72. Carcasa colocada en su lugar.**

<span id="page-59-2"></span>A continuación, se observa el receptor con la carcasa colocada y cuatro efectos de guitarra comerciales, conectados al sistema. Los efectos van conectados para que el enrutamiento de la señal pueda llegar a cada uno de los efectos y realizar la correspondiente modulación o en otros casos, la distorsión.

Para estas pruebas, de izquierda a derecha se han utilizado, un pedal de efecto "delay" el cual retrasa varias veces la señal de la guitara, en segundo lugar, un pedal de tipo distorsión, a continuación, un efecto "tremolo" y por último un efecto "chorus", también de modulación de señal.

![](_page_60_Picture_0.jpeg)

**Ilustración 73. Cadena de efectos conectados al sistema receptor.**

## <span id="page-60-0"></span>**Emisor:**

Se aprecia en la foto en el emisor, los cuatro interruptores que, al ser pisados, enviaran los 9 V necesarios al codificador, para que este codifique el dato y lo envíe al receptor.

<span id="page-60-1"></span>![](_page_60_Picture_4.jpeg)

**Ilustración 74. Emisor con detalle de los cuatro interruptores.**

## <span id="page-61-0"></span>**9.5 Anexo V. Testeo de productos en escenario.**

A continuación, se realiza el testeo de productos con varias fuentes que, en un escenario real, podrían llegar a producir algún tipo de interferencia.

Para ello, se procede a probar el producto, situando lo más cerca posible, las siguientes fuentes de interferencias:

- Sistema de monitoreo inalámbrico.
- Mesa de mezclas controlada vía WIFI
- Micrófonos de mano inalámbricos.

![](_page_61_Picture_6.jpeg)

**Ilustración 75. Testeo de productos bajo posibles fuentes interferentes.**

<span id="page-61-1"></span>El resultado obtenido, es que estos sistemas inalámbricos, no crean ningún tipo de interferencias en nuestro sistema, ya que no se aprecia un funcionamiento distinto al realizado en las pruebas funcionales.